# **USB Data Logger User Manual**

# *This User Manual refers to the Software/Firmware Version 9.90. Other versions may differ in some details.*

By Mauro Grassi.

# **Tips: A note on the Installation of the Windows PC Host Software**

As an addendum to the instructions given in the original series of articles in SILICON CHIP (December 2010, January, February 2011), the PC Host uses the Windows default programs to open files to display them, the default program depends on the extension of the file. The most common extensions used by the PC host are ".txt" (the default program is usually NotePad, but this can be overridden). The next most common file extension used by the PC Host is ".bin", indicating a binary file. Windows OSs will not usually be setup to automatically display this type of file. Therefore, we recommend installing the freeware binary file viewer: "XVI32", which can be downloaded from the following website: [http://www.chmaas.handshake.de/delphi/freeware/xvi32/xvi32.htm"](http://www.chmaas.handshake.de/delphi/freeware/xvi32/xvi32.htm)

In this document we give the correct syntax for all the built in global functions and global variables, as well as the define constants. We also give a description of the scripting language used.

The global functions and global variables are given in alphabetical order.

# **Scripting Language Commands**

Variables are Local or Global, so are Functions. Local variables/functions have scope only within the script, on the other hand, global variables/functions have scope for all scripts. Note however that the same global variable, accessed from different scripts, may still access different physical memory. For example, while the \$\$return global variable is common to all scripts, this is not true for the \$\$vm global function, which accesses the virtual machine associated with the script.

Global function names begin with two ' $\omega$ ' characters, local function names begin with one ' $\omega$ ' character. Similarly, global variable names begin with two '\$' characters, while local variable names begin with one '\$' character.

# **Numeric Constants**

The scripting language natively recognises numeric constants in one of the following formats:

**Decimal Integer:** an integer specified base 10 is simply a string made up of a finite number of decimal digits in the range from 0-9 (inclusive). For eg, 192.

Hexadecimal Integer: an integer specified base 16 is a string made up of the constants "0x" followed by a string made up a finite number of hexadecimal digits in the range 0-9 and A-F or a-f. For eg, 0xA8.

**Binary Integer:** an integer specified base 2 is a string made up of the constants "0b" followed by a string made up a finite number of binary digits in the range 0-1. For eg, 0b1101.

**Floating Point Number:** a 32 bit floating point number, for eg. -1.34.

# **Built In Commands (reserved keywords)**

The following built in keywords are part of the scripting language. Note that the syntax is specified as follows. Necessary parameters are enclosed in '<' and '>' brackets, while optional parameters are enclosed in '[' and ']' brackets (both are shown in italics).

**SCRIPT/script:** this keyword (together with the **HEADER/header** keyword) is used to declare a script. It is followed by the name of the script and the body of the script, which is enclosed in curly brackets. The syntax is: **script** *<script name>* **{** *<script body>* **}**

**SLEEP/sleep:** suspends execution of this script for the specified number of seconds. The syntax is: **sleep(***<number of seconds>***);**. For eg, sleep(10); suspends execution for 10 seconds.

**SLEEPUNTIL/sleepUntil:** suspends execution of this script until an absolute time in the future. The syntax is: **sleepUntil(***[year]:[month]:[day]:[hour]:[minute]:<second>***);** For eg, sleepUntil(1:13:23:24); will suspend execution until the day of the month equals 1 and the time is 13:23:24. You can omit all the arguments except the seconds.

**TIMEUNTIL/timeUntil:** returns the number of seconds until the nearest absolute time in the future that matches the argument. The syntax is: **timeUntil(***[month]:[day]:[hour]: [minute]:<second>***);** For eg, timeUntil(10); will return the number of seconds until the next absolute time when the seconds equal 10.

**TIME/time:** loads the script's time register with a specific time. The syntax is: **time(***[month]: [day]:[hour]:[minute]:<second>***);**

**PRECISION/precision:** sets the number of decimal places to display when printing the value of a floating point variable. The default is 0, the syntax is: **precision**( $\leq$ num $\geq$ ); where  $\leq$ num $\geq$  is the number of decimal places.

**NEWLINE/newline:** used as an argument to the **PRINT/print** command to print a newline.

**PF/pf:** print function command is used as an argument to the **PRINT/print** command to print a specific type of data. The syntax is:  $pf(\text{~function~)}$ ; where function is one of a number of defined constants.

**IF/if:** used to conditionally execute a block of code. The syntax is:  $if(*conditional*)$  {  $$ The block of code  $\langle$ block $\rangle$  is executed only if  $\langle$ conditional $\rangle$  is non zero. If  $\langle$ block $\rangle$  consists of a single statement, the curly brackets can be omitted but a semi colon must terminate the statement.

**ELSE/else:** can be used with the **IF/if** command to conditionally execute two blocks of code. The syntax is: **if**( $\leq$ conditional $\geq$ ){  $\leq$ block 1 $\geq$  **}; else** {  $\leq$ block 2 $\geq$  **};** The block of code  $\leq$ block 1 $\geq$  is executed only if  $\leq$ conditional $\geq$  is non zero, otherwise  $\leq$ block 2 $\geq$  is executed. If  $\leq$ block 1 $\geq$ consists of a single statement, the curly brackets can be omitted (same applies for block 2), but a semi colon must terminate the statement.

**HEADER/header:** keyword used to define the header of a script. The syntax is: **header**  $\leq$  ame> { <header code> **}** Every script must have a header defined by the header keyword, but the header code body can be empty.

**PRINT/print:** this command takes a comma separated list of arguments and prints out their values to the scripts log file (or open pipes). The syntax is: **print**  $\langle \arg 1 \rangle$ ,  $\langle \arg 2 \rangle$  ...  $\langle \arg N \rangle$ ; where each argument can be any expression, or a print function command, or a newline command.

**OPENPIPES/openPipes:** this command is used to open a number of pipes for the script. The script's output (through the print command) is then sent to all open pipes. The syntax is **openPipes**( $\leq$ pipes $\geq$ ); where the value  $\leq$ pipes $\geq$  is a logical OR of all the pipes to open. The pipe codes are defined as define constants.

**CLOSEPIPES/closePipes:** this command is used to close a number of pipes for the script. The script's output (through the print command) is sent to all open pipes. The syntax is: **closePipes**( $\leq$ pipes $>$ ); where the value  $\leq$ pipes $>$  is a logical OR of all the pipes to open. The pipe codes are defined as define constants.

**CLEARFILE/clearFile:** this command is used to define a new log file for the script. The argument is a comma separated list of arguments (as in the print command) that will form the file name for the new log file for the script. If a file of that name already exists, it will be deleted. The syntax is: **clearFile**  $\langle \arg 1 \rangle$ ,  $\langle \arg 2 \rangle$ , ...  $\langle \arg N \rangle$ ; where each argument is as for the print command.

**RESET/reset:** this command simply resets the current script to begin execution anew. The syntax is **reset;**

**OPENFILE/openFile:** this command is used to define a new log file for the script. The argument is a comma separated list of arguments (as in the print command) that will form the file name for the log file for the script. If a file of that name already exists, it will be appended to. The syntax is: **openFile**  $\langle \arg 1 \rangle$ ,  $\langle \arg 2 \rangle$ , ...  $\langle \arg N \rangle$ ; where each argument is as for the print command.

**SERIAL/serial:** this command is the same as the PRINT/print command, except the output is sent only to the serial port pipe for the script (rather than to all open pipes).

**NMEA/nmea:** this command is the same as the SERIAL/serial command, except each character of the output is added to a running transmit CRC (by repeatedly XORing the value) (the global variable **\$\$serial.TxCRC** holds the CRC). The CRC can then be displayed at the end of the line using the **pf(#nmea)** print function to add the CRC sequence at the end of the NMEA command. This is useful for interfacing to NMEA compliant devices, such as a GPS module.

**MATCHNMEA/matchNMEA:** this command takes as argument a comma separated list consisting of a match string for matching incoming NMEA packets on the serial port. On a match, the input is processed. The string is made up of the following commands:

's' + literal string :match the literal string exactly (comma marks the end and can't be matched in the string, use the 'c' option to match the comma)

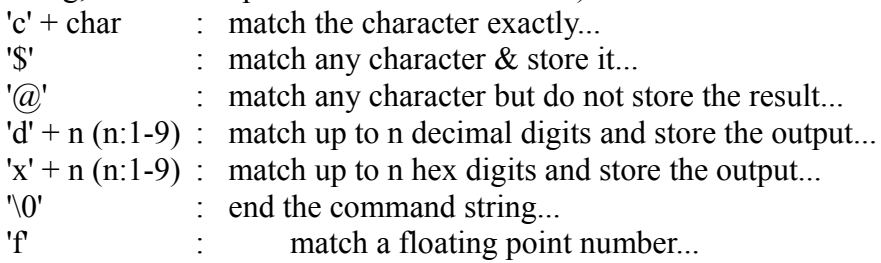

For example, the command **matchNMEA "sGPRMC,d2d2f,cA,d2f,\$,d3f,\$,f,f,d2d2d2";** can be used to match NMEA sentences from a GPS module in the format GPRMC.

**FUNCTION/function:** this keyword is used to define a local function. It can then be called from

anywhere in the code to implement procedural abstraction. The syntax is: **function**  $\leq$  functionname $\geq$ ( $\leq$ num $\geq$ ){  $\leq$ block $\geq$  } The  $\leq$  functionname $\geq$  must start with a single ' $\omega$ ' character. <num> holds the number of arguments to the function. Each argument can then be referred to in the code block  $\langle$ block $>$  by using the expression  $\langle \rangle$  =  $\langle n \rangle$  where  $\langle n \rangle$  is the nth argument passed. For example, \$2 refers to the second argument passed.

**DECIMAL/decimal:** this command can be used in a comma separated argument (to the print command and other commands using the same comma separated argument list) to override the default printing of a number (set by the **precision** command). This command forces the display to be a decimal number with the indicated number of decimal points. The syntax is **decimal(**<value>**,** <num>**);** where <value> is the value and <num> is the number of decimal places.

**BASE/base:** this command can be used in a comma separated argument (to the print command and other commands using the same comma separated argument list) to override the default printing of a number. This command forces the display to be an integer relative to the indicated base. The syntax is **base**(<value>, <br/>session->, <numdigits>); where <value> is the value and <br/>session is the base and  $\le$ numdigits $\ge$  is the number of digits to print (the  $\le$ numdigits $\ge$  argument can be omitted). For example, **base(10, 16);** will print 'A' (the hexadecimal code for 10).

**CHAR/char:** this command can be used in a comma separated argument (to the print command and other commands using the same comma separated argument list) to print the ASCII character corresponding to the argument. The syntax is **char(**<value>**);** For example, **char(0x41);** will print 'A'.

**WHILE/while:** this command is used to execute a command block as long as a condition holds. The syntax is: while  $\leq$  conditional> $\leq$   $\leq$  block> $\}$  The block of code is executed as long as the conditional is non zero. If  $\langle \text{block} \rangle$  is a single command, the curly brackets can be omitted (but a semi colon must terminate the statement).

**AND/and:** used to combine two conditional statements to form a compound statement that is true precisely when both are true.

**XOR/xor:** used to combine two conditional statements to form a compound statement that is true when exactly one is true.

**OR/or:** used to combine two conditional statements to form a compound statement that is true when at least one is true.

# **Operators**

The following operators can be used in a conditional statement, or in an arithmetic expression:

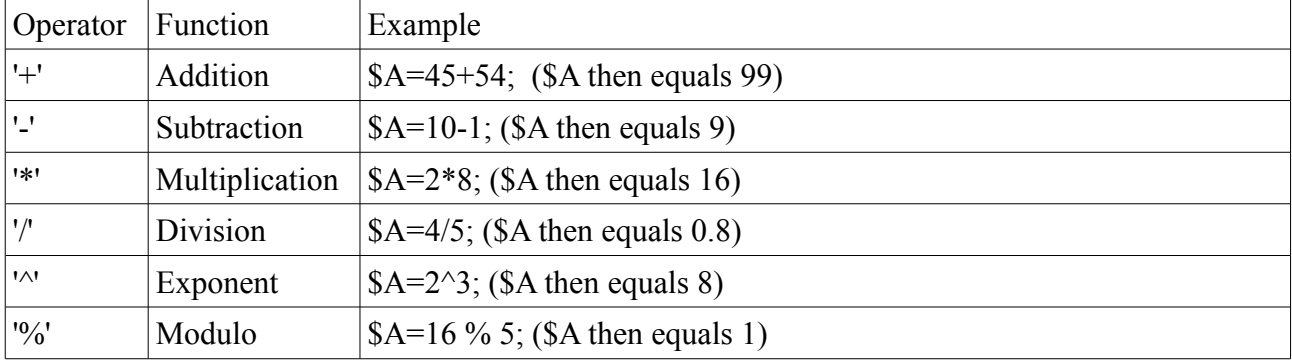

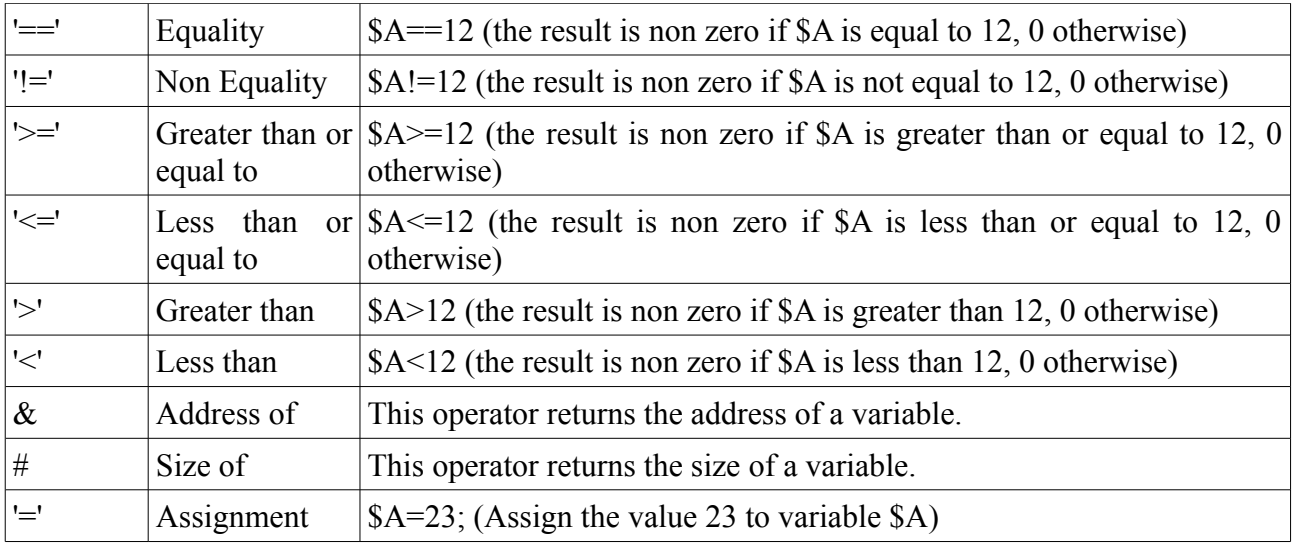

# **Local Variables & Global Variables**

Local variables' names begin with a single '\$' character, followed by a letter and then any number of letters and numbers. Global variables' names begin with two '\$' characters. Note that arguments to local functions are specified with a single '\$' character followed by a decimal number (indicated the place in the argument list, for example \$1 specifies the first argument passed to the local function, etc.).

# **Local String Variables & Global String Variables**

Local string variables' names begin with a single '\*' character, followed by a letter and then any number of letters and numbers. Global variables' names begin with two '\*\*' characters.

# **Local Functions & Global Functions**

Local functions' names begin with a single ' $\omega$ ' character, while global functions' names begin with two '@' characters. There are many defined global functions for controlling many aspects of the data logger. See below for a number of example scripts that show how to use the built in commands.

# **Define Constants**

Define constants can be redefined at compile time, but the compiler will issue a warning if this is the case (note that warnings are not shown unless the Verbose check box is checked). Define constants' names begin with a single '#' character. The following define constants are built in (note in particular, the defined constants which are PRINT FUNCTION arguments, which allow you to log important information along with your data, including the time:

Syntax: #A0 Value : 0, 0x00 Effect: analog channel A0 (multiplexed with digital channel D4) Syntax: #A1 Value : 1, 0x01 Effect: analog channel A1 (multiplexed with digital channel D5) Syntax: #A2 Value : 2, 0x02 Effect: analog channel A2

Syntax: #A3 Value : 3, 0x03 Effect: analog channel A3 Syntax: #D0 Value : 0, 0x00 Effect: digital channel D0 Syntax: #D1 Value : 1, 0x01 Effect: digital channel D1 Syntax: #D2 Value : 2, 0x02 Effect: digital channel D2 Syntax: Value : 3, 0x03 Effect: digital channel D3 Syntax: #D4 Value : 4, 0x04 Effect: digital channel D4 (multiplexed with analog channel A0) Syntax: #D5 Value : 5, 0x05 Effect: digital channel D5 (multiplexed with analog channel A1) Syntax: #defaultExecMode Value : 0, 0x00 Effect: use the system default execution mode (restart on HALT) Syntax: #defaultPriority Value : 65535, 0xFFFF Effect: use the system default execution priority Syntax: #defaultUART Value : #defaul<br>Value : 0, 0x00 Effect: default options for the serial port Syntax: #errorOverFlowUART Value : 2, 0x02 Effect: there was a receive (Rx) serial port input pipe overflow error Syntax: #errorOverRunUART Syntax: #error0<br>Value : 1, 0x01<br>Effect: there w there was a receive (Rx) overrun error on the serial port Syntax: #errorUnderFlowUART<br>Value: 4, 0x04 Syntax: #errorU<br>Value : 4, 0x04<br>Effect: there w there was a receive (Rx) serial port input pipe underflow error Syntax: #execModeNoRestart Value : 1, 0x01 Effect: use the no-restart execution mode (no restart on HALT) Syntax: #fileNamePipe Value : 16, 0x10 Effect: a pipe used to set the file name for the script's log file Syntax: #filePipe Value : 16384, 0x4000 Effect: the log file pipe for the script

Syntax: #GPRMCNumBytesToMatch Value : 32, 0x20 Effect: number of bytes output by the automatic match for GPS GPRMC NMEA sentences, used to determine when a match occurs (the \$\$nmea.outputPtr will be >= this number to indicate a good match) Syntax: #GPSDecodingUART Value : 64, 0x40 Effect: enable automatic NMEA sentence decoding on the serial port input (GPS GPRMC sentence decoding) Syntax: #highIO Value : 1, 0x01 Effect: a high level on the IO pin Syntax: #inputIO Value : 1, 0x01 Effect: indicates the IO pin is to be opened as an input Syntax: #interruptRxUART Value : 8, 0x08 Effect: enables interrupt receive on the serial port (system limited & not currently implemented) Syntax: #lowIO Value : 0, 0x00 Effect: a low level on the IO pin Syntax: #matchUARTString Value : 26, 0x1A Effect: print function constant, displays the contents of the NMEA string schema to use to match NMEA sentences received on the serial pipe buffer Syntax: #maxUARTRxSize Value : 96, 0x60 Effect: the maximum capacity of the serial port input pipe buffer Syntax: #nmea Value : 10, 0x0A Effect: print function constant, displays the NMEA end sentence sequence, including CRC, useful for sending NMEA sentences Syntax: #noPause  $Value: 0, 0x00$ Effect: used to unpause a script Syntax: #noRxInvUART Value : 2, 0x02 Effect: do not invert the receive (Rx) pin input for the serial port Syntax: #noRxUART Value : 32, 0x20 Effect: disables receive (Rx) on the serial port (UART) Syntax: #noTxInvUART Value : 1, 0x01 Effect: do not invert the transmit (Tx) pin output for the serial port Syntax: #noTxUART Value : 16, 0x10 Effect: disables transmit (Tx) on the serial port (UART) Syntax: #noUART Value : 128, 0x80

Effect: disables the serial port function (UART) Syntax: #oneWireOverDrive Value : 32, 0x20 Effect: use over drive speeds on the OneWire bus Syntax: #oneWireRead Value : 1, 0x01 Effect: select read direction for the OneWire bus Syntax: #oneWireStrongPullUp Value : 4, 0x04 Effect: enable a strong pull up on the OneWire bus Syntax: #oneWireUsingIO Value : 16, 0x10 Effect: use a digital IO pin for the OneWire bus implementation Syntax: #oneWireUsingUART Value : 0, 0x00 Effect: use the serial port for the OneWire bus implementation Syntax: #oneWireWrite Value : 2, 0x02 Effect: select write direction for the OneWire bus Syntax: #openDrainUART Value : 4, 0x04 Effect: enables open drain output for the transmit (Tx) pin on the serial port Syntax: #outputIO Value : 0, 0x00 Effect: indicates the IO pin is to be opened as an output Syntax: #pause Value : 128, 0x80 Effect: used to pause a script Syntax: #pi Value : 3.14159 Effect: the mathematical constant PI, useful for trigonometric functions, among other uses Syntax: #serialInPipe Value : 25, 0x19 Effect: print function constant, displays the contents of the input serial pipe buffer Syntax: #serialPipe Value : 32768, 0x8000<br>Effect: the serial pi the serial pipe over the script's serial port Syntax: #showDay Value : 1, 0x01 Effect: display the day of the month Syntax: #showDefault Value : 127, 0x7F Effect: display the system default time settings Syntax: #showHours Value : 16, 0x10 Effect: display the hours

Syntax: #showMinutes Value : 4, 0x04 Effect: display the minutes Syntax: #showMonth Value : 32, 0x20<br>Effect: display display the month Syntax: #showSeconds Value : 8, 0x08 Effect: display the seconds Syntax: #showWeekDay Value : 2, 0x02 Effect: display the day of the week Syntax: #showYear Value : 64, 0x40 Effect: display the year Syntax: #systemLogPipe Value : 4096, 0x1000 Effect: a pipe used to log entries to the system log file Syntax: #time Value : 1, 0x01 Effect: print function constant, displays the local time Syntax: #timeDuration Value : 8, 0x08 Effect: print function constant, displays the duration since the time was last synchronised with the PC Host Syntax: #timeFileName Value : 3, 0x03 Effect: print function constant, displays the local time as a string suitable for a file name Syntax: #timeFileNameDate Value : 4, 0x04 Effect: print function constant, displays the local date as a string suitable for a file name Syntax: #timeFileNameNumeric Value : 5, 0x05 Effect: print function constant, displays the local time as a numeric string suitable for a file name Syntax: #timeFileNameNumericDate Value : 6, 0x06<br>Effect: print f print function constant, displays the local date as a numeric string suitable for a file name Syntax: #timeIfSet Value : 2, 0x02 Effect: print function constant, displays the local time if it is set Syntax: #timeOrDuration Value : 7, 0x07 Effect: print function constant, displays the local time if it is set or the duration since the last POR (Power On Reset) Syntax: #usbPipe

Value : 8192, 0x2000 Effect: a serial pipe emulated over the USB connection to the PC Host Syntax: #vmFileName Value : 11, 0x0B Effect: print function constant, displays the script's log's file name Syntax: #vmTime Value : 17, 0x11 Effect: print function constant, displays the script's time register Syntax: #vmTimeDuration Value : 24, 0x18 Effect: print function constant, displays the duration since the script was last restarted Syntax: #vmTimeFileName Value : 19, 0x13 Effect: print function constant, displays the script's time as a string suitable for a file name Syntax: #vmTimeFileNameDate Value : 20, 0x14 Effect: print function constant, displays the script's date as a string suitable for a file name Syntax: #vmTimeFileNameNumeric Value : 21, 0x15 Effect: print function constant, displays the script's time as a numeric string suitable for a file name Syntax: #vmTimeFileNameNumericDate Value : 22, 0x16 Effect: print function constant, displays the script's date as a numeric string suitable for a file name Syntax: #vmTimeFuture Value : 9, 0x09 Effect: print function constant, displays the next matching time argument in the future corresponding to the script's time register Syntax: #vmTimeIfSet Value : 18, 0x12 Effect: print function constant, displays the script's time register if it is set Syntax: #vmTimeOrDuration Value : 23, 0x17 Effect: print function constant, displays the script's time if it is set or the duration since the script was last restarted

### **Built In Header Objects**

The following header objcets are built in. Inside the code block for the header (at the start of a script) you can define either define constants, or assign (constant) values to header objects. This can be used to override the default behaviour of a script. For example, including the following header in a script will prevent the script from resetting if it halts (the default behaviour):

header noRestartHeader { execMode=#execModeNoRestart; }

The following header objects are defined:

Syntax: execMode Effect: set this to override the default execution mode of the script, which restarts automatically if it halts, possible values include: #defaultExecMode, #execModeNoRestart

Syntax: execPriority Effect: set this to override the default execution priority of the script (the higher the number, the more priority), the default is: #defaultPriority.

# **String Constants**

String Constants are specified with double quotes "".

# **Comments**

Single line comments begin with two '/' characters.

# **Using Strings**

While most variables are 32 bit floating point numbers, you can also declare and use string variables. Strings are '\0' (NULL) terminated sequences of 8 bit characters (ASCII) which are stored in memory. Local string variables' names begin with a single '\*' character, which is supposed to be reminiscent of the dereferencing operator in C. In analogy with variables and functions, global string variables' names begin with two '\*' characters (although there are none defined at this version stage). For example, the following script shows how local string variables can be used, they are assigned using comma separated lists (same as with the **PRINT/print** command).

# START CUSTOM SCRIPT

```
HEADER counter
{
      // A simple script showing how to use local string variables...
      // And a counter...
      // By Mauro Grassi...
}
SCRIPT counter
{
      // The following is a local string variable...
      *U=" events...";
      // Open a counter on input #D0, it counts falling edges...
      // Opening the counter also clears it, ie. sets it to 0...
      @@openFallingCounter(#D0);
      // Remember the last count...
      while(1)
      {
            *A="The Counter is up to ", @@readCounter(#D0);
            print *A, *U, newline;
            sleep(1);
      }
}
```
# END CUSTOM SCRIPT

Typical output would be:

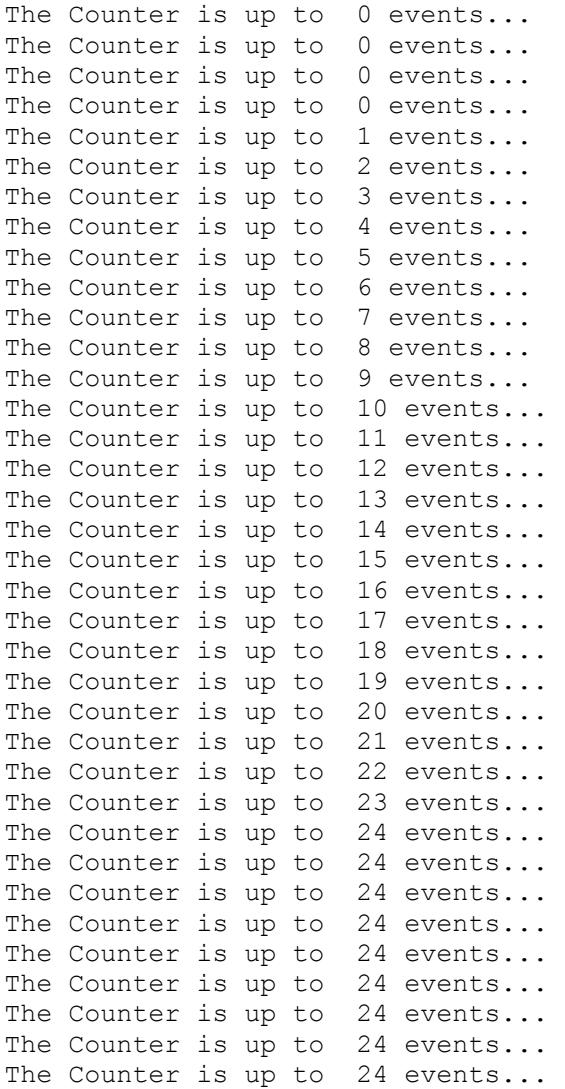

# **The Address Of & Size Of Operators**

The address of operator is a unary operator that returns the address of the variable instead of its value. For example, if "\$A" is a local variable that was previously declared, writing:

print "The Address of \$A is: ", &\$A, newline;

It is also possible to get the size of a variable in memory (in Bytes) by using the '#' (unary) operator. In this case you would write:

print "The Size of \$A is: ", #\$A, newline;

would print the address of the variable in local memory.

# **Built In Global Variables**

The following global variables are defined:

Syntax: \$\$I2C Effect: the I2C internal buffer

Syntax: \$\$SPI<br>Effect: the S the SPI buffer Syntax: \$\$cache.file Effect: base pointer to the FILE cache of the current script Syntax: \$\$cache.ram Effect: base pointer to the RAM cache of the current script Syntax: \$\$cache.rom Effect: base pointer to the ROM cache of the current script Syntax: \$\$cache.stack Effect: base pointer to the STACK cache of the current script Syntax: \$\$course Effect: 32 bit floating point value indicating course over ground (heading) in degrees set by the system if a GPS module is present and outputting valid GPS GPRMC NMEA sentences through the serial port Syntax: \$\$file Effect: the memory mapped log file output for the VM Syntax: \$\$fileName Effect: the current script's log file name buffer Syntax: \$\$hardware Effect: base pointer to the hardware descriptors of the current script Syntax: \$\$hardware.I2C Effect: base pointer to the hardware descriptor for the I2C port of the current script Syntax: \$\$hardware.I2C.busRate Effect: the current bus rate (in kHz) of the I2C port of the current script Syntax: \$\$hardware.SPI Effect: base pointer to the hardware descriptor for the SPI port of the current script Syntax: \$\$hardware.SPI.ckdidocspin Effect: the CLK, DI, DO and CS pin register of the SPI port of the current script Syntax: \$\$hardware.SPI.mode Effect: the current mode of the SPI port of the current script Syntax: \$\$hardware.oneWire Effect: base pointer to the hardware descriptor for the oneWire port of the current script Syntax: \$\$hardware.oneWire.mode Effect: the current mode of the oneWire port of the current script Syntax: \$\$hardware.oneWireSerial Effect: base pointer to the hardware descriptor for the serial port of oneWire port of the current script Syntax: \$\$hardware.oneWireSerial.baudRate Effect: the baud rate (divided by 10) of the serial port of the oneWire port of current script Syntax: \$\$hardware.oneWireSerial.mode Effect: the current mode of the serial port of the oneWire port of the

current script Syntax: \$\$hardware.oneWireSerial.txrxpin<br>Effect: the Tx and Rx pin register of the the Tx and Rx pin register of the serial port of the oneWire port of current script Syntax: \$\$hardware.serial<br>Effect: base pointer to t base pointer to the hardware descriptor for the serial port of the current script Syntax: \$\$hardware.serial.baudRate Effect: the baud rate (divided by 10) of the serial port of the current script Syntax: \$\$hardware.serial.mode Effect: the current mode of the serial port of the current script Syntax: \$\$hardware.serial.txrxpin Effect: the Tx and Rx pin register of the serial port of the current script Syntax: \$\$indirect Effect: indirect memory access to [W] Syntax: \$\$latitude Effect: 32 bit floating point value indicating latitude in degrees (<0 indicates South, >=0 indicates North) set by the system if a GPS module is present and outputting valid GPS GPRMC NMEA sentences through the serial port Syntax: \$\$longitude Effect: 32 bit floating point value indicating longitude in degrees (<0 indicates West,  $>=0$  indicates East) set by the system if a GPS module is present and outputting valid GPS GPRMC NMEA sentences through the serial port Syntax: \$\$nmea.match.string Effect: user defined NMEA match string command buffer Syntax: \$\$nmea.match.stringPtr Effect: NMEA match string command buffer pointer Syntax: \$\$nmea.output Effect: byte array contains the raw output of any NMEA sentence match Syntax: \$\$nmea.outputPtr Effect: position pointer to the byte array containing the raw output of any NMEA sentence match (can be used to size the output) Syntax: \$\$oneWire<br>Effect: the OneWire the OneWire internal buffer Syntax: \$\$oneWireRomCode<br>Effect: the OneWire Rom the OneWire Rom Code buffer Syntax: \$\$por<br>Effect: is 1: is 1 if a POR (Power On Reset) has occurred, otherwise 0 Syntax: \$\$return Effect: 32 bit floating point return value variable, can be used for returning values from local functions Syntax: \$\$serial Effect: the serial input pipe buffer Syntax: \$\$serial.RxCRC Effect: byte value used to accumulate the CRC checksum for the serial port

input pipe buffer (also used for NMEA sentence decoding) Syntax: \$\$serial.TxCRC<br>Effect: byte value use byte value used to accumulate the CRC checksum for NMEA sentence output Syntax: \$\$serial.error Effect: the last error status of the serial input pipe buffer Syntax: \$\$serial.getPtr Effect: the serial input pipe buffer read location pointer Syntax: \$\$serial.lastRx Effect: the last received character on the serial port Syntax: \$\$serial.newRx Effect: indicates that a new character has been received in the serial port input pipe, cleared automatically when accessed using the global function @@newRxUART Syntax: \$\$serial.pipeState Effect: the status of the serial input pipe buffer Syntax: \$\$serial.putPtr Effect: the serial input pipe buffer write location pointer Syntax: \$\$speed Effect: 32 bit floating point value indicating ground speed in knots set by the system if a GPS module is present and outputting valid GPS GPRMC NMEA sentences through the serial port Syntax: \$\$temp Effect: temporary buffer (system limited) Syntax: \$\$ven Effect: base address of VM environment Syntax: \$\$ven.vmExecLimit Effect: VM environment execution limit Syntax: \$\$ven.vmID Effect: VM environment script ID buffer Syntax: \$\$ven.vmLogFileCache Effect: VM environment log file cache base address Syntax: \$\$ven.vmLogFileName Effect: VM environment log file name buffer Syntax: \$\$ven.vmMinimumPeriod<br>Effect: VM environment minimum VM environment minimum sleep period Syntax: \$\$ven.vmMinimumSleepPeriod Effect: VM environment minimum sleep period in seconds Syntax: \$\$ven.vmMode Effect: VM environment mode Syntax: \$\$ven.vmNum Effect: VM environment number of scripts loaded Syntax: \$\$ven.vmPtr Effect: VM environment script pointer

Syntax: \$\$ven.vmRecoveryTime<br>Effect: VM environment sleep VM environment sleep recovery time in seconds Syntax: \$\$ven.vmSelected<br>Effect: VM environment se VM environment selected script Syntax: \$\$ven.vmSleepPeriod<br>Fffoot: We over remember 2002 Effect: VM environment script sleep period Syntax: \$\$ven.vmState Effect: VM environment state Syntax: \$\$vm Effect: base pointer to the script structure Syntax: \$\$vm.CRC Effect: CRC check of the current script Syntax: \$\$vm.DS Effect: the DS register of the current script Syntax: \$\$vm.DSLIMIT<br>Effect: the DS limit the DS limit register of the current script Syntax: \$\$vm.IR Effect: the instruction register of the current script Syntax: \$\$vm.PC<br>Effect: the prothe program counter register of the current script Syntax: \$\$vm.SS Effect: the SS register of the current script Syntax: \$\$vm.W Effect: the accumulator of the current script Syntax: \$\$vm.addressModes Effect: the adressModes of the DS and SS registers of the current script Syntax: \$\$vm.execDone Effect: the execution counter register of the current script Syntax: \$\$vm.execID Effect: execution ID of the current script Syntax: \$\$vm.execLimit<br>Effect: the execution the execution limit register of the current script Syntax: \$\$vm.execMode Effect: execution mode of the current script Syntax: \$\$vm.execPriority<br>Effect: the execution prio the execution priority register of the current script Syntax: \$\$vm.execState<br>Effect: execution state execution state of the current script Syntax: \$\$vm.lastError Effect: last run time error of the current script Syntax: \$\$vm.lastIndirect Effect: the last indirect status register of the current script Syntax: \$\$vm.pipeMode

Effect: the enabled pipes of the current script Syntax: \$\$vm.resetVector<br>Effect: the reset vector the reset vector register of the current script Syntax: \$\$vm.sleepMode Effect: the current sleep mode of the current script Syntax: \$\$vm.stackSizePtr<br>Effect: the stack size/po the stack size/pointer register of the current script Syntax: \$\$vm.temp Effect: N/A Syntax: \$\$vm.tempPipe Effect: N/A Syntax: \$\$vm.time Effect: base pointer to the script's time register Syntax: \$\$vm.time.day<br>Effect: day register day register of the script's time register Syntax: \$\$vm.time.hours<br>Effect: hours register hours register of the script's time register Syntax: \$\$vm.time.mins Effect: minutes register of the script's time register Syntax: \$\$vm.time.month Effect: month register of the script's time register Syntax: \$\$vm.time.secs Effect: seconds register of the script's time register Syntax: \$\$vm.time.show Effect: show register of the script's time register (determines which fields of the time are shown) Syntax: \$\$vm.time.updated<br>Fffect: time updated regis Effect: time updated register of the script's time register Syntax: \$\$vm.time.wday<br>Fffect: wook.day.rogist Effect: week day register of the script's time register Syntax: \$\$vm.time.year<br>Effect: year register year register of the script's time register Syntax: \$\$vm.timeOffset Effect: N/A Syntax: \$\$vm.timeScaling Effect: N/A Syntax: \$\$vm.timeSpeed Effect: N/A Syntax: \$\$vm.typeMode Effect: the implicit argument type register of the current script

### **Built In Global Functions**

The following global functions are defined:

Syntax: @@abs(\$1)<br>Effect: returns t returns the absolute value of \$1 Syntax:  $@@acos(51)$ Effect: returns the arc cosine of \$1 if \$1 is between -1 and +1, otherwise 0 Syntax: @@addDays(\$1, \$2) Effect: if only one argument is given, add \$1>0 days to the local time, otherwise if \$2==#vmTime, add \$1 days to the script's time Syntax: @@addHours(\$1, \$2) Effect: if only one argument is given, add \$1>0 hours to the local time, otherwise if \$2==#vmTime, add \$1 hours to the script's time Syntax: @@addMinutes(\$1, \$2) Effect: if only one argument is given, add \$1>0 minutes to the local time, otherwise if \$2==#vmTime, add \$1 minutes to the script's time Syntax: @@addMonths(\$1, \$2) Effect: if only one argument is given, add \$1>0 months to the local time, otherwise if \$2==#vmTime, add \$1 months to the script's time Syntax: @@addSeconds(\$1, \$2) Effect: if only one argument is given, add \$1>0 seconds to the local time, otherwise if  $\$2==\frac{1}{2}$ wmTime, add  $\$1$  seconds to the script's time Syntax: @@asin(\$1)<br>Effect: returns the returns the arc sine of \$1 if \$1 is between  $-1$  and  $+1$ , otherwise 0 Syntax: @@atan(\$1) Effect: returns the arc tangent of \$1 Syntax: @@bcdToDecimal(\$1) Effect: returns the decimal equivalent of the BCD value \$1 Syntax: @@calibrateADC() Effect: perform an automatic, real time calibration of the ADC system Syntax: @@clearUART() Effect: clears the serial port input pipe Syntax: @@closeADC(\$1) Effect: close pin \$1 as analog input Syntax: @@closeCapture(\$1) Effect: close the frequency or counter input on pin \$1 Syntax: @@closeI2C() Effect: closes the I2C bus Syntax: @@closeIO(\$1) Effect: close the digital IO pin \$1 Syntax: @@closeOneWire() Effect: close the OneWire bus Syntax: @@closeSPI() Effect: closes the SPI bus Syntax:  $@@closeUART()$ Effect: closes the serial port Syntax: @@copyOneWireBufferToRomCodeBuffer(\$1)

Effect: fill the rom code buffer with the contents of the one wire buffer at offset \$1 Syntax: @@copyRomCodeBufferToOneWireBuffer(\$1) Effect: copy the contents of the rom code buffer to the one wire buffer at offset \$1 Syntax: @@cos(\$1) Effect: returns the cosine of the angle (in radians) Syntax: @@decimalToBcd(\$1) Effect: returns the BCD equivalent of decimal value \$1 Syntax: @@exp(\$1) Effect: returns the value of e to the power of \$1, where e is the natural constant Syntax: @@flashLED(\$1) Effect: flash the onboard LED (LED3) on \$1 times (system limited) Syntax: @@flashLEDDuration(\$1, \$2) Effect: flash the onboard LED (LED3) on \$1 times for \$2 ms each time (system limited) Syntax:  $@ffrac(51)$ Effect: returns the fractional part of \$1 Syntax: @@gcd(\$1, \$2) Effect: returns the greatest common divisor of \$1 and \$2 Syntax: @@getADCRef()<br>Effect: compute the *i* compute the ADC reference voltage by measuring (in real time) the internal band gap reference voltage Syntax: @@getADCRefIfVBGVEquals(\$1) Effect: return the ADC reference voltage if the voltage of the band gap reference (VBG) is \$1 Syntax: @@getADCSupplyRef() Effect: get the ADC reference voltage Syntax:  $@@qetDay($1)$ Effect: if \$1 is not given, get the day of the local time from the RTCC (Real Time Clock Calendar), otherwise if \$1==#vmTime, get the day of the script's time Syntax: @@getDaysInMonthYear(\$1, \$2) Effect: if no arguments are given, returns the number of days in the local time's month, otherwise returns the number of days in year \$2 and month \$1 Syntax: @@getErrorUART()<br>Effect: return the seri return the serial port input error register and then clear any error. The error register can be a combination of the following constants: #errorOverRunUART, #errorOverFlowUART, #errorUnderFlowUART Syntax: @@getHour(\$1) Effect: if \$1 is not given, get the (24 hour time) hour of the local time from the RTCC (Real Time Clock Calendar), otherwise if \$1==#vmTime, get the hours of the script's time Syntax: @@getI2C(\$1, \$2) Effect: reads up to \$2 bytes from I2C address \$1 (into the \$\$I2C buffer)

Syntax: @@getI2CTwoBytes(\$1)

Effect: reads 2 bytes from I2C address \$1 (into the \$\$I2C buffer) Syntax: @@getIO(\$1)<br>Effect: get the lev get the level of the digital input pin on \$1 Syntax: @@getLastRxUART() Effect: returns the last received character from the serial port Syntax: @@getLocalTime() Effect: load the script's time register with the local time from the RTCC (Real Time Clock Calendar) Syntax: @@getMinutes(\$1) Effect: if \$1 is not given, get the minutes of the local time from the RTCC (Real Time Clock Calendar), otherwise if \$1==#vmTime, get the minutes of the script's time Syntax: @@getMonth(\$1) Effect: if \$1 is not given, get the month of the local time from the RTCC (Real Time Clock Calendar), otherwise if \$1==#vmTime, get the month of the script's time Syntax: @@getPipes() Effect: return the currently enabled pipes. The result can be a combination of the following: #serialPipe, #filePipe, #usbPipe, #fileNamePipe, #systemLogPipe, #serialInPipe Syntax:  $@@etSeconds(S1)$ Effect: if \$1 is not given, get the seconds of the local time from the RTCC (Real Time Clock Calendar), otherwise if \$1==#vmTime, get the seconds of the script's time Syntax: @@getSizeUART() Effect: returns the current size of serial port input pipe Syntax: @@getTotalSeconds(\$1) Effect: if no argument is given, return the total number of seconds from the default time (1 Jan 2011 00:00:00) until the local time, otherwise if \$1==#vmTime, from the default time to the script's time Syntax: @@getTotalSecondsDiv(\$1, \$2) Effect: if one argument is given, return the total number of seconds from the default time (1 Jan 2011 00:00:00) until the local time divided by \$1>0, otherwise if \$2==#vmTime, from the default time to the script's time divided by  $$1>0$ Syntax: @@getTotalSecondsMod(\$1, \$2) Effect: if no argument is given, return the total number of seconds from the default time (1 Jan 2011 00:00:00) until the local time modulo \$1>0, otherwise if \$2==#vmTime, from the default time to the script's time modulo \$1>0 Syntax: @@getUART()<br>Effect: reads a ch reads a character from the serial port input pipe, if available, otherwise 0 Syntax: @@getWeekDay(\$1) Effect: if no argument is given, return the week day of the local time, otherwise if \$1==#vmTime, return the week day of the script's time  $(0=$ Monday,  $\ldots$ , 6=Sunday) Syntax: @@getYear(\$1) Effect: if \$1 is not given, get the year of the local time from the RTCC (Real Time Clock Calendar), otherwise if \$1==#vmTime, get the year of the script's time

Syntax: @@initRandom(\$1, \$2) Effect: initialises the pseudo random generator modulo \$1 and with seed \$2, returns \$2 modulo \$1 Syntax: @@int(\$1) Effect: returns the integer part of \$1 Syntax: @@isIOHigh(\$1) Effect: returns 1 if the digital IO pin \$1 is high, otherwise 0 Syntax: @@isIOLow(\$1) Effect: returns 1 if the digital IO pin \$1 is low, otherwise 0 Syntax: @@isLeapYear(\$1) Effect: if no argument is given, return 1 if the local time's year is a leap year, otherwise return 1 if \$1 is a leap year, otherwise 0 Syntax: @@isPrime(\$1) Effect: returns 1 if \$1 is prime, 0 otherwise Syntax: @@ln(\$1) Effect: returns the natural log of \$1, if  $$1 > 0$ , otherwise 0 Syntax: @@log10(\$1) Effect: returns the log base 10 of \$1, if \$1 > 0, otherwise 0 Syntax: @@matchNMEAString() Effect: returns 1 if a NMEA sentence has been received on the serial port input pipe and it matches the one last set using the built in matchNMEA command Syntax: @@newRxUART() Effect: returns 1 if a new character has been received on the serial port input pipe for the script, otherwise 0 Syntax: @@notEmptyUART() Effect: returns 1 if the serial port input pipe is not empty, otherwise 0 Syntax: @@numDivisors(\$1) Effect: returns the number of divisors of \$1 Syntax: @@oneWireCRC(\$1) Effect: return the OneWire CRC of the \$\$oneWire buffer of up to \$1 bytes Syntax: @@openADC(\$1) Effect: configure pin \$1 as analog input Syntax: @@openCapture(\$1, \$2)<br>Effect: open pin \$1 as a freq open pin \$1 as a frequency/counter input in mode \$2 Syntax: @@openCaptureHighFrequency(\$1) Effect: open pin \$1 as a high frequency input Syntax: @@openFallingCounter(\$1)<br>Effect: open pin \$1 as a counter open pin \$1 as a counter input incrementing on a falling edge (also clears the counter) Syntax: @@openFrequency(\$1) Effect: open pin \$1 as a frequency input (with automatic scaling of frequency modes) Syntax: @@openI2C(\$1) Effect: opens the I2C bus running at \$1 kHz

Syntax: @@openIO(\$1, \$2) Effect: open a digital IO pin on pin \$1 and set to input (if \$2==#inputIO==1) of output (if \$2==#outputIO==0) Syntax:  $@@openLowerrecuency(S1)$ Effect: open pin \$1 as a low frequency input Syntax: @@openMediumFrequency(\$1) Effect: open pin \$1 as a medium frequency input Syntax: @@openOneWire(\$1, \$2) Effect: open the OneWire bus in mode \$1 on pin \$2. The mode can be a combination of: #oneWireUsingUART, #oneWireUsingIO, #oneWireOverDrive,#oneWireWrite, #oneWireRead, #oneWireStrongPullUp Syntax: @@openRisingCounter(\$1) Effect: open pin \$1 as a counter input incrementing on a rising edge (also clears the counter) Syntax: @@openSPI(\$1, \$2, \$3, \$4, \$5) Effect: opens the SPI bus in mode \$1, with CLK pin \$2, DI pin \$3, DO pin \$4, CS pin \$5 Syntax: @@openUART(\$1, \$2, \$3, \$4) Effect: opens the serial port in mode \$1, baud rate \$2 with Tx pin \$3 and Rx pin \$4. The mode can be a combination of the following constants: #defaultUART, #noTxInvUART, #noRxInvUART, #openDrainUART, #interruptRxUART (not currently implemented), #noTxUART, #noRxUART, #GPSDecodingUART, #noUART Syntax: @@pauseVM(\$1) Effect: pause (if  $(51 \t{a} \# \text{pause})!=0$ ) or unpause (if  $(51 \t{a} \# \text{noPause})!=0)$  the script with ID \$1 Syntax: @@primeProduct(\$1) Effect: returns the product of the prime divisors of \$1 Syntax: @@putI2C(\$1, \$2) Effect: writes up to \$2 bytes to I2C address \$1 (from the \$\$I2C buffer) Syntax: @@putI2CByte(\$1, \$2) Effect: writes byte \$2 to I2C address \$1 Syntax: @@putI2CTwoBytes(\$1, \$2, \$3) Effect: writes bytes \$2 and \$3 to I2C address \$1 Syntax: @@putUART(\$1) Effect: writes a character to the serial port Syntax:  $@@readADC(§1)$ Effect: return the voltage level in Volts at the input to the microcontroller corresponding to analog input pin \$1 Syntax: @@readADCP() Effect: return the voltage level in Volts at the input to REG1 the boost regulator Syntax: @@readComparator() Effect: get the output state of the internal comparator (connected to S2) Syntax: @@readCounter(\$1) Effect: return the value of the counter on the pin \$1 counter input Syntax: @@readEE(\$1) Effect: return the value of the byte of general non volatile memory at

address \$1 (EEPROM emulated on memory card) Syntax: @@readEEFloat(\$1) Effect: return the 32 bit floating point value of general non volatile memory at address \$1 (EEPROM emulated on memory card) Syntax: @@readFrequency(\$1) Effect: return the frequency of the signal on the pin \$1 frequency input Syntax: @@readV(\$1) Effect: return the voltage level in Volts at the analog input pin \$1 (assuming the default voltage dividers have been used) Syntax: @@receivedNMEAUART() Effect: returns 1 if a valid NMEA sentence has been received on the serial port input pipe, otherwise 0 Syntax: @@resetOneWire() Effect: send a reset pulse to the OneWire bus Syntax: @@rnd(\$1) Effect: returns a pseudo random number modulo \$1 Syntax: @@sendOneWireCommand(\$1, \$2, \$3, \$4) Effect: send the command \$1, with data packet of \$2 bits, in mode \$3 and with optional \$4 ms pullup to the OneWire bus Syntax: @@sendOneWireCommandRomCode(\$1, \$2, \$3, \$4) Effect: send the command \$1, with data packet of \$2 bits, in mode \$3 and with optional \$4 ms pullup to the OneWire bus (Uses the Rom Code Buffer As Buffer) Syntax: @@setADCSupplyRef(\$1) Effect: set the ADC reference voltage to \$1, provided it is within reasonable bounds Syntax: @@setDay(\$1, \$2) Effect: if only one argument is given, set the day of the local time to \$1, otherwise if \$2==#vmTime, set the day of the script's time to \$1 Syntax: @@setHour(\$1, \$2) Effect: if only one argument is given, set the (24 hour time) hour of the local time to \$1, otherwise if \$2==#vmTime, set the year of the script's time to \$1 Syntax: @@setIO(\$1, \$2) Effect: set the digital output pin on pin \$1 to high (if \$2==#highIO==1) or low (if  $$2 == #lowIO == 0$ ) Syntax: @@setLED(\$1) Effect: set the onboard LED (LED3) on for \$1 ms (system limited) Syntax: @@setLocalTime(\$1) Effect: set the RTCC (Real Time Clock Calendar) clock with the script's time register or the argument \$1 in the form time(YYYY:MM:DD:hh:mm:ss) Syntax: @@setMinutes(\$1, \$2) Effect: if only one argument is given, set the minutes of the local time to \$1, otherwise if \$2==#vmTime, set the year of the script's time to \$1 Syntax: @@setMonth(\$1, \$2) Effect: if only one argument is given, set the month of the local time to \$1, otherwise if \$2==#vmTime, set the month of the script's time to \$1

Syntax: @@setSPICS(\$1)<br>Effect: set the SPI bu set the SPI bus' CS line to \$1 Syntax: @@setScriptTime(\$1)<br>Effect: set the script's ti set the script's time register, the argument \$1 can be a time in the form time(YYYY:MM:DD:hh:mm:ss) Syntax: @@setSeconds(\$1, \$2) Effect: if only one argument is given, set the seconds of the local time to \$1, otherwise if \$2==#vmTime, set the year of the script's time to \$1 Syntax: @@setShowScriptTime(\$1) Effect: set the show mode for the script's time register, where \$1 is a combination of the following constants: #showDay, #showWeekDay, #showMinutes, #showSeconds, #showHours, #showMonth, #showYear, #showDefault Syntax: @@setTotalSeconds(\$1, \$2) Effect: if only one argument is given, set the local time to the number of seconds \$1 from the default time (1 Jan 2011 00:00:00), otherwise if \$2==#vmTime, set the script's time at \$1 seconds from the default time Syntax: @@setTotalSecondsDivMod(\$1, \$2, \$3, \$4) Effect: if only three arguments are given, set the local time to the number of seconds equal to ((\$1\*\$2)+\$3) from the default time (1 Jan 2011  $00:00:00$ ), otherwise if  $$4==#vmTime$ , set the script's time at  $($   $($  $$1 * $2) + $3)$ seconds from the default time Syntax:  $@e$ setVBGPinIO(\$1) Effect: if \$1==1 enable the band gap reference voltage on the D5/A1 output pin, if \$1==0 disable such output Syntax: @@setYear(\$1, \$2)<br>Effect: if only one argum if only one argument is given, set the year of the local time to \$1, otherwise if \$2==#vmTime, set the year of the script's time to \$1 Syntax: @@sin(\$1) Effect: returns the sine of the angle (in radians) Syntax:  $@@sizeEE()$ Effect: get the size in bytes of the general non volatile memory (EEPROM emulated on memory card) Syntax:  $@esqrt(51)$ Effect: returns the square root of \$1 Syntax: @@startVM(\$1) Effect: add the script with ID \$1 to the VM environment (start the script) Syntax: @@stopVM(\$1) Effect: remove the script with ID \$1 from the VM environment (stop the script)  $\text{Sym}\left(\frac{1}{2}, \frac{5}{2}\right)$ <br> $\text{P}\left(\frac{5}{2}, \frac{1}{2}\right)$ Effect: returns the sum of \$2 numbers starting at address \$1, if \$2 is between 0 and 65535, otherwise 0 Syntax: @@sumSquares(\$1, \$2) Effect: returns the sum of the squares of \$2 numbers starting at address \$1, if \$2 is between 0 and 65535, otherwise 0 Syntax:  $@GsysRead(51)$ Effect: return the value of the byte of system memory at address \$1 Syntax: @@sysReadFloat(\$1)

Effect: return the 32 bit floating point value of system memory at address  $$1$ Syntax: @@sysWrite(\$1, \$2) Effect: write the byte \$2 to system memory address \$1 Syntax: @@sysWriteFloat(\$1, \$2) Effect: write the 32 bit floating point value \$2 to system memory address \$1 Syntax: @@tan(\$1) Effect: returns the tangent of the angle (in radians) Syntax: @@toggleIO(\$1) Effect: toggle the level of the IO pin \$1 Syntax: @@writeEE(\$1, \$2) Effect: write the byte \$2 to general non volatile memory at address \$1 (EEPROM emulated on memory card) Syntax: @@writeEEFloat(\$1, \$2) Effect: write the 32 bit floating point value \$2 to general non volatile memory at address \$1 (EEPROM emulated on memory card) Syntax:  $@@writeSPI($1)$ Effect: write \$1 to the SPI bus, simultaneously return the value read from the SPI bus Syntax: @@writeSPINoCS(\$1)<br>Effect: write \$1 to the SI write \$1 to the SPI bus without asserting CS, simultaneously return the value read from the SPI bus

### **Quick Templates: Example Scripts Follow**

We now give a number of example scripts that show how to use the global functions to perform some common logging tasks. These can be used as templates and customised as needed. All the source code for these scripts is provided with the software/firmware code as well, to make them easy to adapt to new logging tasks.

### **Reading an Analog Input**

### START CUSTOM SCRIPT

```
HEADER myAnalogSensorHeader
{
}
SCRIPT myAnalogSensorScript
{
      // Basic Script Showing How To Read and Log an Analog Sensor
      // By Mauro Grassi.
      @@openADC(0);
      PRECISION(1);
      WHILE(1)
       {
             $T=(@@readV(0)-0.25)/0.028;
             PRINT "The Temperature is: ", $T, " degrees Celsius.", newline;
             SLEEP(5);
      }
}
```
END CUSTOM SCRIPT

A typical output of the above script would be:

```
The Temperature is: -8.9 degrees Celsius.
The Temperature is: -8.9 degrees Celsius.
The Temperature is: -8.9 degrees Celsius.
The Temperature is: -8.9 degrees Celsius.
The Temperature is: -8.9 degrees Celsius.
The Temperature is: -8.9 degrees Celsius.
The Temperature is: -8.5 degrees Celsius.
The Temperature is: 103.1 degrees Celsius.
The Temperature is: 103.5 degrees Celsius.
The Temperature is: 103.7 degrees Celsius.
The Temperature is: 103.2 degrees Celsius.
The Temperature is: -8.6 degrees Celsius.
The Temperature is: 64.7 degrees Celsius.
```
### **Reading a Frequency/Counter input**

### START CUSTOM SCRIPT

```
HEADER myFrequencySensorHeader
{
}
SCRIPT myFrequencySensorScript
{
      // Basic Script Showing How To Read and Log a Frequency Input, by Mauro
Grassi.
      @@openFrequency(0);
      PRECISION(3):
      WHILE(1)
      {
            PRINT "The Frequency is: ", @@readFrequency(0), " Hz.", newline;
            SLEEP(5);
      }
}
```
### END CUSTOM SCRIPT

Typical Output of the above script would be:

The Frequency is: 0.000 Hz. The Frequency is: 3012.048 Hz. The Frequency is: 3012.048 Hz. The Frequency is: 5319.149 Hz. The Frequency is: 0.000 Hz. The Frequency is: 180.044 Hz. The Frequency is: 180.044 Hz. The Frequency is: 180.044 Hz. The Frequency is: 120.029 Hz. The Frequency is: 120.029 Hz. The Frequency is: 2.642 Hz. The Frequency is: 2.642 Hz. The Frequency is: 3.394 Hz. The Frequency is: 7.519 Hz. The Frequency is: 7.519 Hz. The Frequency is: 7.519 Hz. The Frequency is: 4504.505 Hz. The Frequency is: 4504.505 Hz.

Reading an I2C sensor:

### START CUSTOM SCRIPT

```
header myI2CHeader
{
    // Basic Script Showing How To Read and Log a Temperature from an:
    // AD7414 digital I2C sensor, by Mauro Grassi.
    // Define a Constant which is the sensor's I2C Address 
    #I2C_ADDRESS=0x92;
}
script myI2CScript
{
      // Open the I2C bus, running at 400kHz...
      @@openI2C(400);
      precision(3);
      print "The Bus Speed is: ", $$hardware.I2C.busRate, newline;
      while(1)
      {
            // Write the Address Register
            $RESULT=@@putI2CByte(#I2C_ADDRESS, 0);
            if($RESULT)
            {
                  // Read Two Bytes From The Sensor (the address increments 
                  // automatically)
                  $RESULT=@@getI2C(#I2C_ADDRESS, 2);
                  if($RESULT)
                  {
                  // Compute the Temperature
                  $T=$$I2C(0)+($$I2C(1)/256.0);
                  print "The Temperature is ", $T, " degrees Celsius.", newline;
                  } 
            } 
            else
            {
                  print "Read Error.", newline;
            }
            sleep(3);
      }
}
```
# END CUSTOM SCRIPT

### Typical output would be:

The Bus Speed is: 400.000 The Temperature is 25.875 degrees Celsius.

### **Reading a OneWire Sensor**

The following script is used to read a OneWire sensor.

```
header oneWireReadROM
{
      // Empty Header
}
script oneWireReadROM
{
      // Sample Script showing how to discover the ROM code of a 1-wire sensor,
```

```
// in our case, a DS18B20 digital thermometer connected to pins D0-D1
@@openOneWire(#oneWireUsingUART, 0);
WHILE(1)
{
$RESULT=@@resetOneWire();
PRINT "Connecting to One Wire Sensor: ";
IF($RESULT)
{
PRINT "Ok.", NEWLINE;
@@sendOneWireCommand(0x33, 64, #oneWireRead, 0);
PRINT "The ROM Code is: ";
$A=0;WHILE($A<8)
{
PRINT "0x", base($$oneWire($A), 16, 2), ".";
$A=$A+1;}
PRINT NEWLINE;
@@copyOneWireBufferToRomCodeBuffer(0);
$A=0;print "ROM Code: ";
while($A<8)
{
print base($$oneWireRomCode($A), 16, 2), ":";
$A=$A+1;}
print newline;
}
ELSE
{
PRINT "Error.", NEWLINE;
}
SLEEP(3);
}
```
}

### Typical output would be:

```
Connecting to One Wire Sensor: Error.
Connecting to One Wire Sensor: Error.
Connecting to One Wire Sensor: Ok.
The ROM Code is: 0x28.0xCB.0x8A.0xC2.0x02.0x00.0x00.0x7E.
ROM Code: 28:CB:8A:C2:02:00:00:7E:
Connecting to One Wire Sensor: Ok.
The ROM Code is: 0x28.0xCB.0x8A.0xC2.0x02.0x00.0x00.0x7E.
ROM Code: 28:CB:8A:C2:02:00:00:7E:
Connecting to One Wire Sensor: Ok.
The ROM Code is: 0x28.0xCB.0x8A.0xC2.0x02.0x00.0x00.0x7E.
ROM Code: 28:CB:8A:C2:02:00:00:7E:
Connecting to One Wire Sensor: Ok.
The ROM Code is: 0x28.0xCB.0x8A.0xC2.0x02.0x00.0x00.0x7E.
ROM Code: 28:CB:8A:C2:02:00:00:7E:
```
### **Maths Functions**

The following script uses a number of built in maths functions (global functions).

```
header maths
{
        // The following script shows the built in global maths functions
        // By Mauro Grassi...
        // Override the default behaviour, we want it to run only once...
        execMode=#execModeNoRestart;
}
script maths
{
        $A=-100;// Display Up To 4 decimal places 
       precision(4);
        while($A<100)
        {
       print "The argument $A is ", $A, newline;
       print "Absolute Value is ", @@abs($A), newline;
       print "The square root is ", @@sqrt($A), newline;<br>print "The integer part of the sqrt is ", @@int(@@sqrt($A)), n
                                                          is ", @@int(@@sqrt($A)), newline;
       print "The fractional part of the sqrt is ", @@frac(@@sqrt($A)), newline;<br>print "The sine is ", @@sin($A), newline;
       print "The sine is ", @@sin($A), newline;<br>print "The cosine is ", @@cos($A), newline;
       print "The cosine is ", @@cos($A), newline;<br>print "The tangent is ", @@tan($A), newline;
       print "The tangent is ", @@tan($A), newline;<br>print "e to the power of $A/100 is ", @@exp($A/100), newl
       print "e to the power of $A/100 is ", @@exp($A/100), newline;<br>print "The natural log is ", @@ln($A), newline;
       print "The natural log is ", @@ln($A), newline;<br>print "The log base 10 is ", @@log10($A), newli
                                                           is ", @@log10($A), newline;<br>is ", @@acos($A/100), newline;
       print "The arcosine of $A/100 is ", @@acos($A/100), newline;<br>print "The arcsine of $A/100 is ", @@asin($A/100), newline;
       print "The arcsine of $A/100 is ", @@asin($A/100), newline;<br>print "The arctangent of $A/100 is ", @@atan($A/100), newline;
        print "The arctangent of $A/100
        $A=$A+1;}
```

```
}
```
#### Typical output would be:

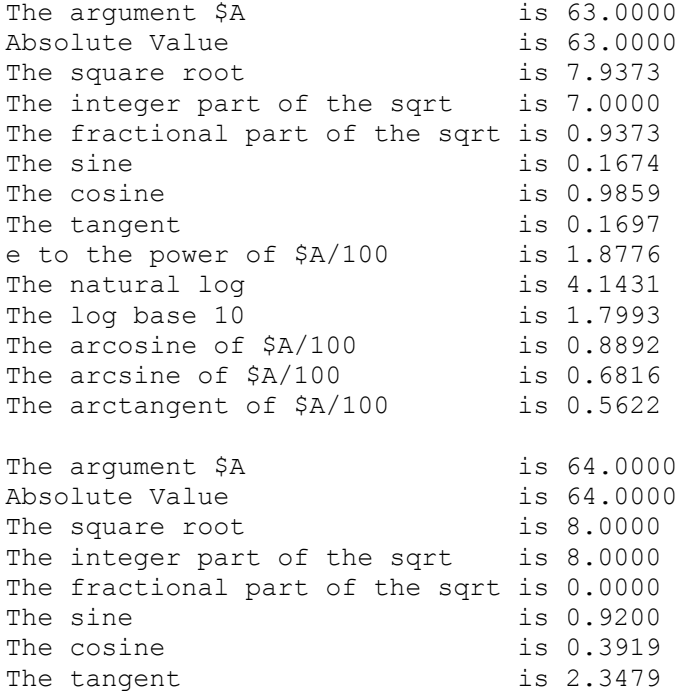

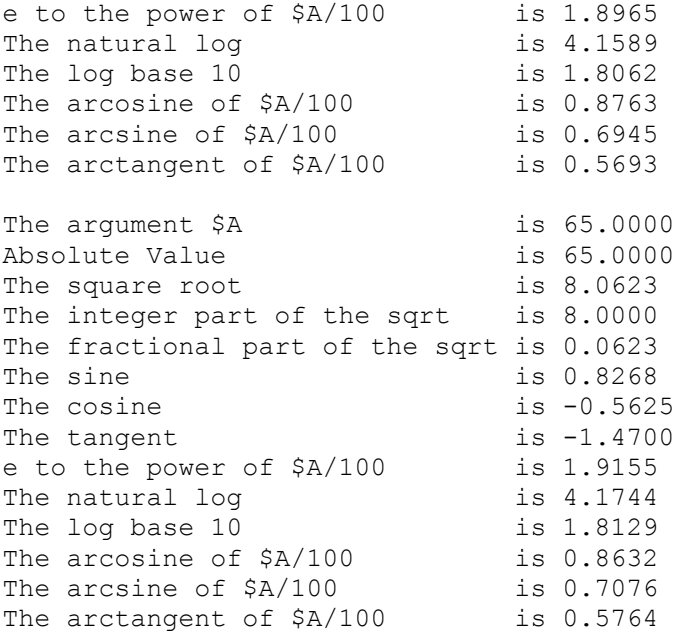

There are even more maths functions.

```
header imaths
{
      // The following script shows the built in global maths functions
      // By Mauro Grassi...
      // Override the default behaviour, we want it to run only once...
      execMode=#execModeNoRestart;
}
script imaths
{
      $B[100]=0;$A=1;$counter=0;
      print "The following numbers from 1 to 100 are primes: ", newline;
      while($A<=100)
       {
             if(@@isPrime($A))
             {
                    // store the prime number...
                    $B[$counter]=$A;
                    if((\text{\%counter} \; \text{\% 8}) == 0)
                    {
                          print $A;
                    }
                    else
                    if((\text{\%counter} \; \text{\% 8} \; \text{==7})
                    {
                          print ", ", $A, newline;
                    }
                    else
                    {
                          print ", ", $A;
                    }
                    $counter=$counter+1;
             }
```

```
SA = SA + 1;}
      $A=0;while($A<$counter)
      {
            print $A, ": ", $B[$A], newline;
            $A=$A+1;}
      print newline, "There were exactly ", $counter, " primes found.", newline;
      print "Their sum is: ", @@sum(&$B, $counter), newline;
}
```
#### Typical output would be:

The following numbers from 1 to 100 are primes: 2, 3, 5, 7, 11, 13, 17, 19 23, 29, 31, 37, 41, 43, 47, 53 59, 61, 67, 71, 73, 79, 83, 89 97 There were exactly 25 primes found. Their sum is: 1060

Random Numbers

You can also use pseudo random numbers.

```
header random
{
      // The following script shows the built in random number global
      // functions... By Mauro Grassi...
      // Override the default behaviour, we want it to run only once...
      execMode=#execModeNoRestart;
}
script random
{
$B[100]=0;
$A=1;$counter=0;
print "The following 100 numbers are randomly generated between 1 and 1000: ",
newline;
@@initRandom(1000, 41);
while(SA \leq 100){
      // store the prime number...
      $R=@@rnd(1000);
      $B[$counter]=$R;
      if((\text{\%counter} \, \text{\%} \, 8) ==0)
       {
             print $R;
      }
      else
      if((\text{\%counter} \, \text{\%} \, 8) ==7)
       {
             print ", ", $R, newline;
      }
      else
```

```
{
            print ", ", $R;
      }
      $counter=$counter+1;
      SA = SA + 1:
      }
print newline, "There were exactly ", $counter, " numbers generated.", newline;
print "Their sum is: ", @@sum(&$B, $counter), newline;
}
```
### Typical output would be:

```
The following 100 numbers are randomly generated between 1 and 1000: 
862, 103, 164, 445, 346, 267, 608, 769
150, 151, 172, 613, 874, 355, 456, 577
118, 479, 60, 261, 482, 123, 584, 265
566, 887, 628, 189, 970, 371, 792, 633
294, 175, 676, 197, 138, 899, 880, 481
102, 143, 4, 85, 786, 507, 648, 609
790, 591, 412, 653, 714, 995, 896, 817
158, 319, 700, 701, 722, 163, 424, 905
6, 127, 668, 29, 610, 811, 32, 673
134, 815, 116, 437, 178, 739, 520, 921
342, 183, 844, 725, 226, 747, 688, 449
430, 31, 652, 693, 554, 635, 336, 57
198, 159, 340, 141
There were exactly 100 numbers generated.
Their sum is: 46150
```
### **Logging the input to the serial port**

A very common application is to log the input to the serial port. The following script accomplishes just that, even toggling a LED to acknowledge the input. Note that when using the on board serial port, the levels are 3.3V levels and may not be compatible with native serial ports that use different voltage levels. You may need to add a small voltage translator circuit comprising a few transistors to interface the hardware correctly.

```
header echoUARTToFile
{
      // This script shows how to log the serial port input pipe onto the log 
      // file...
      // It simply prints out any characters received on the serial port...
      // By Mauro Grassi...
}
script echoUARTToFile
{
      // open the serial port at 115200 bps, Tx on #D5 and Rx on #D4...
      // open #D0 as a digital output, which we toggle to acknowledge reception 
      // of a character...
      @@openIO(#D0, #outputIO);
      // clear the log file for this script...
      clearFile "echooutput.txt";
      @@openUART(0, 115200, #D5, #D4);
      @@clearUART();
      while(1)
```

```
{
            if(@@newRxUART())
            {
                  // store the last received character...
                  $C=$$serial.lastRx;
                  // output the character to the log file for this script...
                  print char($C);
                  // continue!
                  // toggle the digital output!
                  @@toggleIO(#D0);
            }
      }
}
```
#### **Using the serial Port As output**

The following script shows how to use the serial port as an output pipe. It also shows how to connect to a NMEA device (for eg, a GPS module) using the built in commands for NMEA sentences. The USB Data Logger can automatically decode GPSS GPRMC NMEA sentences from GPS modules such as the EM408 (available from Altronics). There is also software support for matching arbitrary NMEA sentences and parsing the information contained in them.

```
header simpleGPS
{
      // This script shows how to use the UART to connect to a GPS module such 
      // as the EM408 from Altronics, by Mauro Grassi. 
      // The USB Data Logger can automatically decode GPSS GPRMC NMEA sentences,
      // but other NMEA sentences can be decoded as well...
}
script simpleGPS
{
      // Create A new Log File for this script from scratch, "GPSDecoder.txt"
      clearFile "GPSDecoder.txt";
      // Initialise the UART, pin D0 is Tx, pin D1 is Rx...
      // Baudrate 4800 bps is the default for the GPS module...
      // the special GPS decoding mode is enabled by using the define constant 
      // in the mode definition when opening the serial port #GPSDecodingUART...
      @@openUART(#GPSDecodingUART + #noRxInvUART + #noTxInvUART, 4800, #D0,
#D1);
      print "Sending commands to the GPS module...", newline;
      // Refer to the datasheet of the EMS408 for details...
      // The nmea built in command sends the output to the serial port, but it 
      // also keeps
      // a running XOR checksum that is appended to the end of the sentence for 
      // error checking...
      // The NMEA CRC is sent by using the print function pf(#nmea), as shown 
     // below. The following
     // command sets the output sentences for the EMS408 module to be GPSS // 
      // GPRMC (recommended minimum
      // specific settings...
```

```
nmea "$PSRF100,1,4800,8,1,0", pf(#nmea);
      nmea "$PSRF103,4,0,5,0", pf(#nmea);
         print "Waiting for GPS Sentences...", newline;
      precision(3);
      while(1)
      {
            if(@@receivedNMEAUART())
            {
                  print newline, "Rx: [", pf(#serialInPipe), "]", newline;
                  // #GPRMCNumBytesToMatch==32 is the number of bytes output 
                  // by the internal automatic match for
                  // GPRMC sentences...
                  if($$nmea.outputPtr>=#GPRMCNumBytesToMatch)
                  {
                 print "Output: ", $$nmea.outputPtr, newline;
                 print newline, "Longitude: ", @@abs($$longitude), " ";
                 if($$longitude>=0)print "E"; else print "W";
                 print newline, "Latitude : ", @@abs($$latitude), " ";
                  if($$latitude>=0)print "N"; else print "S";
                 print newline, "Speed : ", $$speed, " knots (over
ground)";
                  print newline, "Heading : ", $$course, " degrees ";
                 print newline, "GPS Time : ", pf(#vmTime), newline;
                  }
                  @@clearUART();
                  sleep(1);
            }
      }
```
}

Typical output from the above script is the following:

```
Rx: [GPRMC,113952.000,A,3244.0343,S,15005.6054,E,0.38,45.62,240111,,]
Output: 32.000
Longitude: 150.093 E
Latitude : 32.734 S
Speed : 0.380 knots (over ground)
Heading : 45.620 degrees 
GPS Time : Mon 24 Jan 2011 11:39:52
Rx: [GPRMC,113955.000,A,3244.0360,S,15005.6020,E,0.90,240.94,240111,,]
Output: 32.000
Longitude: 150.093 E
Latitude : 32.734 S
Speed : 0.900 knots (over ground)
Heading : 240.940 degrees 
GPS Time : Mon 24 Jan 2011 11:39:55
Rx: [GPRMC,113957.000,A,3244.0365,S,15005.6008,E,0.83,237.92,240111,,]
Output: 32.000
Longitude: 150.093 E
Latitude : 32.734 S
Speed : 0.830 knots (over ground)
Heading : 237.920 degrees 
GPS Time : Mon 24 Jan 2011 11:39:57
```
In order to decode other, arbitrary NMEA sentences, you need to use the nmeaMatch built in command, to set the pattern.

# **Monitoring the voltage at an input and switching a digital IO pin on and off when the reading is in range**

We include the following example to show how the digital IO pins can be switched under script control. (Even the onboard LED (LED3) can be controlled from within a script!). This example script also uses a **local function**.

```
HEADER monitoring
{
      // A simple voltage monitoring script...
      // By Mauro Grassi.
      // Switches a digital IO pin HIGH whenever the voltage is above
      // the maximum and switches the digital IO pin LOW when the voltage
      // is below the minimum, the maximum and minimum are constants
     // defined in the header...
      // We define the switching thresholds, allowing for hysteresis...
      #maximumVoltage=1.0;
      #minimumVoltage=0.7;
      // This example script also uses a local function...
}
SCRIPT monitoring
{
      // Define a Local Function!
      function @writeOnOff(1)
      {
            if($1)
            {
                  print "ON";
            }
            else
            {
                  print "OFF";
            }
      }
      // Basic Script Showing How To Read and Log an Analog Sensor, 
      // by Mauro Grassi.
      // Execution Begins here, after the local function definitions...
      clearFile "monitoring output.txt";
      @@openADC(#A0);
      PRECISION(2);
      WHILE<sup>(1)</sup>
      {
            $V=@@readV(#A0);
            if(($V<#maximumVoltage) AND ($V>#minimumVoltage))
            {
                  // within range, so don't do anything...
            } 
            else
            if($V<#minimumVoltage)
            {
                  @@setIO(#D0, #lowIO);
```

```
}
            else
            {
                  @@setIO(#D0, #highIO);
            }
            print pf(#timeIfSet), " The Voltage is: ", $V, " The output is: ";
            // we use a local function call here...
            @writeOnOff(@@getIO(#D0));
            print newline;
            sleep(5);
      }
}
```
This script produces output like the following:

Tue 25 Jan 2011 00:22:44 The Voltage is: 1.20 The output is: ON Tue 25 Jan 2011 00:22:49 The Voltage is: 1.19 The output is: ON Tue 25 Jan 2011 00:22:54 The Voltage is: 1.02 The output is: ON Tue 25 Jan 2011 00:22:59 The Voltage is: 0.49 The output is: OFF Tue 25 Jan 2011 00:23:04 The Voltage is: 0.00 The output is: OFF Tue 25 Jan 2011 00:23:09 The Voltage is: 0.39 The output is: OFF Tue 25 Jan 2011 00:23:14 The Voltage is: 0.65 The output is: OFF Tue 25 Jan 2011 00:23:19 The Voltage is: 1.11 The output is: ON Tue 25 Jan 2011 00:23:24 The Voltage is: 1.36 The output is: ON Tue 25 Jan 2011 00:23:29 The Voltage is: 1.36 The output is: ON
We now describe the hardware and operation of the USB Data Logger, the following text is similar to that which appeared in the original three articles in SILICON CHIP magazine (December 2010 & January and February 2011)...

Universal USB Data Logger: Part 1

BY Mauro Grassi.

*This simple project can log vast amounts of data onto a memory card. It consumes little power and works using two AAA rechargeable (NiMH) or alkaline batteries, USB power or power derived from another external source (between 5.5V and 7V DC). It can read many different types of digital and analog sensors, and can even measure frequency. It has a real time clock and calendar for making sense of the readings and connects to your PC using the USB. We also provide a PC host program for Windows OSs that can be used to change the settings of the data logger and unlock all its features.*

Features at a glance:

- Large storage using an MMC/SD/SDHC memory card (FAT file system):
- USB Full Speed device (12Mbps) connection to PC and host PC program for Windows OSs;
- Digital Sensor Support:
	- 1. I2C (Inter-IC);
	- 2. One Wire Dallas;
	- 3. Full Duplex Serial Port UART (Universal Asynchronous Receiver Transmitter);
- Analog Sensor Support: 12 bit ADC Voltage  $+/- 5\%$  accuracy;
- Analog Sensor Support: frequency signal up to 192kHz;
- Analog Sensor Support: 32 bit counters:
- Scripting Language allows many different sensors to be used;
- Low Power (around 1.5mA in standby mode);
- Flexible Power Options:
	- 1. Battery Powered using two AAA batteries; or
	- 2. USB powered; or
	- 3. External 5.5V to 7V DC power source;
- NiMH batteries can be recharged using USB power or external power source (trickle charge);
- Can connect an external voltage reference for greater than  $+/-5\%$  accuracy on ADC inputs;
- Battery Protection to prevent over discharge;
- Real Time Clock Calendar:

Introduction

This project is intended as a low cost and low power data logger that can collect vast amounts of information onto a memory card, together with time and date information.

You can connect many different types of analog and digital sensors, and it is even possible to connect a GPS (Global Positioning System) module to log space coordinates too.

Suppose you have a weather station, with humidity, wind speed, rainfall, temperature and barometric pressure sensors. You can log their values over many days onto a CSV (comma separated values) file on the memory card. Then connect the data logger to your Windows PC to download the file through the USB (or simply using a memory card reader) and open it using Open Office or MS Exel. It is then easy to graph the readings and analyse them.

In another application, you may want to diagnose a problem with your car's engine. You can monitor the relevant sensors and log them while driving, then later analyse the data to find the problem. You can even log your trajectory if you use a GPS module with the USB Data Logger.

There are many applications where this project would be useful, we've made it as flexible as possible and able to accept many different types of sensors...

## Circuit Description

The circuit for the USB Data Logger is shown in Fig.X. and is based around a PIC18F27J53 microcontroller from Microchip  $(IC1)$ . We use the version in a slim  $(0.3")$  28 pin through hole dual in line package (SDIP).

The PIC18F27J53 is an 8 bit microcontroller with 128KB program memory and 3KB of SRAM and is well suited to this application due to its impressive list of peripherals and low price.

The following are the peripherals that we use in this project: the USB device peripheral, the integrated RTCC (Real Time Clock Calendar) with separate oscillator circuit, its low power "sleep" modes (nanowatt XLP series), its serial peripherals (SPI, I2C, UART), DMA (Direct Memory Access) support for the SPI peripheral, up to 10 output compare/capture peripherals, one of three comparators, the 12bit ADC system with internal band gap reference, the comparator voltage reference module, and the very useful PPS (Peripheral Pin Select) feature. Details of these are discussed below.

### Primary and Secondary Oscillators

The microcontroller uses two oscillators, the primary oscillator uses a 20MHz crystal (X1) and associated 33pF ceramic loading capacitors, that provides the main system clock. The oscillator output is divided by 5 and multiplied by 12 (using an internal PLL stage) to derive the single 48MHz clock used by the USB peripheral (USB Full speed device, 12Mbps) and the core. The core runs at 12MIPs which is its highest rated speed. The firmware implements a full speed USB device and connects to a PC using a USB cable via CON2, a USB Type B connector. We provide a driver to use with Windows OSs, as well as instructions on how to install it, in a later article. The USB Data Logger has its own VID (Vendor ID) and PID (Product ID) pair, sub licenced by Microchip.

### Real Time Clock And Calendar

The secondary oscillator uses a 32.768kHz watch crystal (X2) and two 12pF ceramic loading capacitors. This oscillator is almost always powered (even when the microcontroller is sleeping) and is used for timekeeping by the RTCC peripheral inside IC1. This real time clock calendar increments without firmware intervention to provide accurate timekeeping.

There are no switches to set the time and date, instead, the time is set using a Windows PC and the USB connection. The time and date will be automatically synchronised with the PC once the host program is used to connect to the USB Data Logger.

### Battery Protection

The secondary oscillator is only switched off when the USB Data Logger goes into "deep sleep" mode. This happens only if the firmware detects that the batteries are in a state of dangerously low charge and in that case, the core is shut down and goes into deep sleep to prevent them from discharging any further (which could damage them). In this special mode, the contents of the SRAM are lost and the timekeeping will fail. This is done to minimise any further drain of the batteries.

The USB Data Logger will require a reset – how to do this is explained in next month's article. This should not happen in normal operation, however.

Note that when logging, the microcontroller spends most of its time sleeping (thus reducing the power consumption) until the next logging timeout occurs. While sleeping, the RTCC still operates, to maintain accurate timekeeping.

## Flexible Power Options

The entire circuit of the USB Data Logger is powered from a 3.3V rail. This includes the microcontroller and the memory card. While the microcontroller is powered by 3.3V, its core runs from a 2.5V rail derived using an internal low drop out regulator. This regulator needs a decoupling capacitor on the VDDCORE/VCAP pin (pin 6 of IC1), here we use a 10uF tantalum capacitor. There is also a 100nF monolithic decoupling capacitor on the supply rail, close to the microcontroller.

The 3.3V rail is derived using a low power synchronous boost regulator IC, the TPS61097-33 from Texas Instruments (REG1). This switchmode IC can convert an input voltage between 0.9V and 3.3V into a regulated 3.3V rail that can supply up to 100mA to the circuit.

It uses a minimum of external components, just two capacitors and one inductor. In our case, we use a 100uH RF choke for the inductor (L1) and a 22uF tantalum capacitor  $\&$  a 220uF low ESR electrolytic for bypassing. It comes in a space saving SOT-23 5 pin SMD (Surface Mount Device) package that is, however, not difficult to solder by hand. We use tantalum capacitors for their small size and high capacitance values.

This switchmode regulator is ideal in this application because of its superior efficiency over linear regulators and allows the circuit to be powered from just two AAA cells. This has two main advantages: cells are expensive, so using two rather than three decreases the cost, secondly, using two AAA cells allows them to be trickle charged from a 3.3V rail since their voltage will not exceed about 2.8V (when fully charged).

Power can be supplied in three ways: using two AAA batteries (there is a two pin header, CON5 to connect the batteries), through the USB (5V supply via CON2) or through an external power source of between 5.5V and 7V DC (the latter connects through pins 1 and 3 of CON3 – see Table.2 for a complete pin out).

In the case that USB power or an external power source is used, a linear low drop out 3.3V regulator (REG2) is used to first step down the voltage. A linear regulator is used here for its simplicity and its poorer efficiency over the boost regulator is justified since we assume the power source is either ultimately mains powered or powered by a substantial external battery.

REG2 is an LM3940 that can produce 3.3V from an input voltage as low as 5V. In our case, the output of this regulator is fed, through a Schottky diode (D1), to the input of the switchmode regulator (REG1). There is a tantalum 10uF capacitor on the input used for decoupling. We also use a 47uF low ESR (Equivalent Series Resistance) aluminium electrolytic capacitor on its output, to ensure stability. Do not be tempted to use a common electrolytic here, it must be low ESR. There is

also a 1k# resistor to ground to provide a minimal load.

The switchmode regulator steps up the voltage to the required 3.3V. The selection to use either USB power or an external 5.5V to 7V DC source is made using the mini toggle switch (S1). Assuming that only one of these is ever used, this toggle switch can function as a power switch, too.

The external power source has polarity protection using a single series Schottky diode (D4). As the maximum input voltage to the LM3940 is 7.5V, and since the voltage drop of the Schottky diode will be around 0.3V, we recommend that the input voltage at CON3 be strictly between 5.5V and 7V DC. We envisage that the most common use will be to connect a 6V SLA (Sealed Lead Acid) battery or, if mains power is available, a 6V DC plugpack.

If you plan to use a 12V battery, you will not be able to connect it directly to this input. You could use a simple LM7805 or LM7806 regulator between your 12V battery and the power input to the circuit (at pin 3 of CON3) if you wish. Remember to provide bypass capacitors though. However, if you want to use the data logger in your car, the easiest way is to purchase a USB charger that plugs into your car's cigarette lighter socket and provides a regulated 5V.

In the absence of external power, the two AAA batteries provide power to the boost regulator through a series Schottky diode (D2).

In our testing, we used two AAA 900-950mAh batteries (Jaycar: SB-1723, Altronics: S-4742C).

If AAA batteries and either the USB or external power source are used, the voltage produced by the linear regulator (REG2) will trickle charge the batteries using a simple resistor to limit the rate of charge.

This value of resistor is chosen so that the charging current is around 0.05\*C (where C is the power rating of the battery). This amount is considered safe for indefinite charging, and fully charging a battery in this way can take up to 15 hours. Of course you can recharge the cells more quickly using an external charger too, if you wish. In our case, we are presenting the project for use with two 900mAh NiMH batteries so we aim for a charging current of around 45mA (45=0.05\*900).

Thus we choose a resistor of value approximately  $(3.0-2.5)/(0.045) = (approx) 10<sup>\#</sup>$ . The regulator can be assumed to output around 3.3-0.3=3.0V (since there is a series Schottky diode) and the average voltage of two NiMH cells is around 2.5V (each cell will be between 1.1 and 1.4V in normal operation, so we take an average).

Diode D2 bypasses the 10# resistor when no charging is taking place. Note that if you are using non rechargeable, alkaline batteries, together with a power source, you should not install the 10# resistor (R17). In this case, D2 provides reverse polarity protection against a reversed battery connection, too.

Although the USB Data Logger is designed to be low power, and can run for long periods on just two AAA batteries, for very long term logging, you should connect a 6V SLA battery.

Suitable batteries include the following: a 6V SLA battery, rated for say 12Ah (Jaycar: SB-2497) or a number of 6V SLA 1300mAh batteries wired in parallel (Jaycar: SB-2495), which you can recharge externally.

Memory Card

The USB Data Logger uses a memory card (MMC/SD/SDHC) for storage. They are ideal for this application because they are of large capacity, cheap, easily acquired, low power and reliable. Currently, capacities from 16MB up to 32GB are available.

A normally open (NO) switch inside the memory card socket (CON1) is used to detect when the memory card is inserted into or removed from its socket. It has a single 33k# pull up resistor.

The memory card is powered by the 3.3V rail, but the supply to it can be controlled using Q1, a 2N7000 FET (Field Effect Transistor), which has its drain connected to the memory card's GND connections.

The FET needs a substantial voltage at its gate to turn on properly, this is derived using a voltage doubler circuit around diodes D3 and D5.

The basic doubler is formed using a 10nF green cap capacitor and D5 and is driven by the microcontroller using a square wave generated by one of its output compare peripherals at the RP13 pin (pin 13 of IC1). When functioning as a doubler, the IO pin (pin 17 of IC1), that also controls LED1, is brought high.

When the signal at RP13 is close to 0V, the 10nF capacitor charges to close to 3.3-0.6=2.7V through D5 (0.6V is the voltage drop of D5, a 1N4004 diode). When the signal at RP13 goes high, the capacitor is in series to effectively "double" the voltage at the cathode of D5 (well, close enough,  $3.3 + 2.7 = 6V$ ).

In other words, the signal at the cathode of D5 is a square wave of roughly double the amplitude of the signal at RP13. This square wave is smoothed via diode D3 and the 4.7uF tantalum capacitor, which form a "peak detector" circuit.

Now when functioning as a doubler, LED1 can be turned on for small periods (to flash) if necessary, without affecting the gate voltage in any meaningful way.

This higher voltage is used to turn on Q1 through a  $10\#$  resistor. The latter is simply there to prevent excessive currents to flow in the unlikely event that the thin insulating layer between gate and channel inside Q1 is destroyed. The pull down 330k# resistor simply turns off Q1 in the absence of a driving signal from the microcontroller. When power is cut to the memory card, the driving signal from RP13 is stopped, and the IO pin simply controls the LED (except that it functions as an "open collector" output, being either low (to turn on the LED) or tri-stated) (to turn the LED off)). The firmware automatically adjusts the drive LED1 and the RP13 output as appropriate.

Using this circuit, the microcontroller can turn power to the memory card on or off. In periods of extended idle time (ie, when not logging for extended periods), the microcontroller will go to sleep and turn off the supply to the memory card, to conserve power. For short logging periods, the memory card will not be turned off, as the initialization sequence would take too long relative to the logging period. Therefore, the higher the frequency of logging the higher the power use – in actual practice, this will be a compromise.

Memory Card SPI Connection

The SPI (Serial Peripheral Interface) peripheral of IC1 makes up the hardware interface to the memory card. Higher level layers add support for a FAT (File Allocation Table) file system. This file system has the advantage that it can be used with almost all operating systems in common use.

As to the hardware, MMC/SD/SDHC cards can be accessed in their native mode or in SPI mode. The advantage of SPI mode is that it makes the hardware layer easy to implement. The interface with SPI is simpler (but the penalty is slower transfer speeds). However, the SPI speeds are adequate for data logging.

The microcontroller communicates with the memory card over one of the two on board SPI buses (SPI2). It also has hardware support for DMA (Direct Memory Access) for the SPI peripheral, which allows data to be transferred to and from the memory card transparently, while the microcontroller is executing code. This makes the transfers very efficient.

SPI communication uses a four line bus and is capable of full duplex transfers between a host and a slave. The four lines are: bar-CS (chip select - active low), SO (serial data output), SI (serial data input) and SCK (serial clock).

In this case, the microcontroller is the SPI master and controls the bar-CS line. When it is pulled low, the memory card becomes active and listens for commands.

The SPI peripheral is routed via the PPS (Peripheral Pin Select) feature of IC1, so that the SCK line is at pin 21 and the SI and SO lines are at pins 18 and 22 respectively. The latter two are connected (transposed) to the DO (Data Out) and DI (Data In) lines respectively of the memory card. These lines are used to transmit and receive data in conjunction with the clock line (SCK) which is generated by the microcontroller. The SPI bus runs at 12MHz in this application, which is the fastest that the microcontroller will allow.

The bar-CS line is pulled high by a 33k# resistor to disable the memory card by default, and the data output line from the memory card is also pulled high by a 33k# resistor.

Sensing the Supply Voltage

The microcontroller monitors the supply voltage to the boost regulator (REG1) using an ADC (Analog Digital Converter) input (AN4 at pin 7 of IC1). The microcontroller can convert the analog voltage at this pin to a 12 bit number.

When powered using two AAA batteries, this voltage will be at most around 2.7V (since the maximum cell voltage is around 1.4V per cell and there is a Schottky diode in series with the positive battery terminal).

On the other hand, when power is provided to REG2 (either through the USB or externally) the voltage at this point will be close to 3V (since the output of REG2 is around 3.3V and there is also a Schottky diode in series with its output).

Now the voltage at this point passes through a voltage divider formed from two 4.7k# resistors and is bypassed using a 100nF monolithic capacitor. The microcontroller monitors the supply voltage regularly. In the case that the batteries are dangerously low in voltage (indicating they have been discharged too much), the microcontroller will take protective action, going into deep sleep, as previously explained.

### Pushbutton Action

Note that there is also a momentary SPDT switch (S2) that is in parallel with the lower 4.7k# resistor of the divider. Pressing this switch brings the voltage at the AN4 pin close to GND and so the microcontroller can detect that the pushbutton is being pressed and take appropriate action.

The firmware uses the output of an internal comparator to sense the switch press. The AN4 pin

shares its function with the C1INC pin, the latter is connected to the inverting input of an internal comparator of IC1. The non-inverting input of the comparator is connected to an internal voltage reference generated by a separate module inside the microcontroller.

This voltage reference can be controlled by the firmware and is derived using an internal resistor ladder network from the supply voltage to IC1. The threshold is set at around 0.4V by the firmware, meaning that any voltage at the AN4 input below this makes the output of the comparator go high.

Since there is a 2:1 voltage divider on this input, this means that the comparator goes low when S2 is not pressed and the voltage at the input to REG1 is above around 0.8V (which should always be the case when the circuit is being powered). Hence the output of the comparator is normally low.

The comparator module is configured to generate an interrupt when the output of the comparator goes from low to high (this happens when S2 is pressed). When this happens, a timer is started that measures how long S2 is held down for.

The USB Data Logger recognises both a short press (less than a second) and a long press (more than 1.5 seconds). Once the key press is registered, the timer is shut down (to save power) and the firmware rearms the comparator interrupt after a hold off delay.

S2 can be used to start and stop the data logging, and for other functions, when the USB Data Logger is connected to a PC. We will describe the user operation in more detail in next month's article.

## LED Indicator

The USB Data Logger has a single blue 3mm LED that is used to give feedback on the current mode of operation, in the absence of a USB connection to a PC. The blue LED has a current limiting 470# resistor and is driven using a single general purpose IO pin of the microcontroller (RC6). In next month's article, we will cover what the LED indicates. Most of the time, the LED is off to save power.

### Extensive Sensor Support

This data logger can read many different types of sensors (that's why we are calling it a "Universal" USB Data Logger). There are eight pins to connect external sensors, and they are accessed through CON4, which is a terminal block. The pin outs are shown in Table.1, be sure to check the comments for each pin. There are an additional four pins that make up CON3, also a terminal block. These are power lines that can be used to supply external sensors or provide external power for the circuit itself, the pinouts are shown in Table.2.

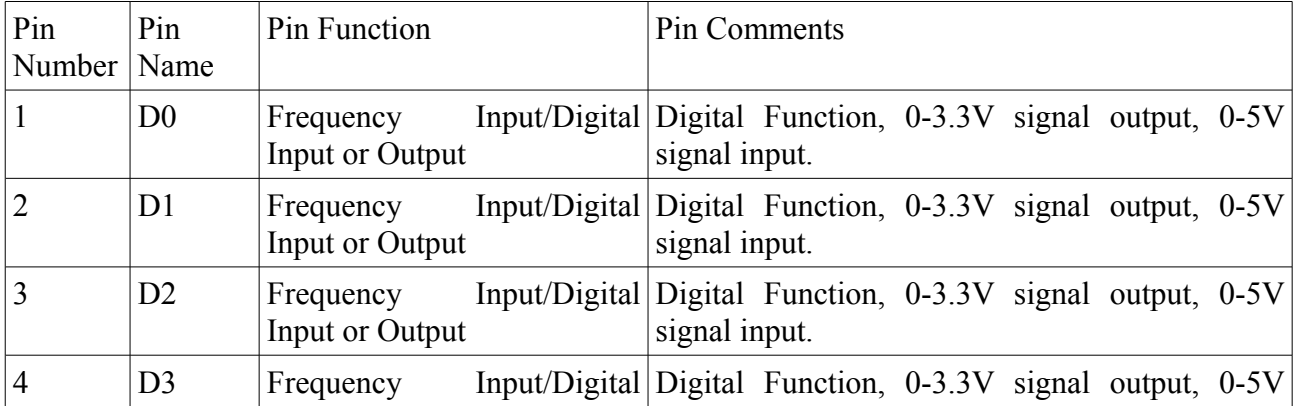

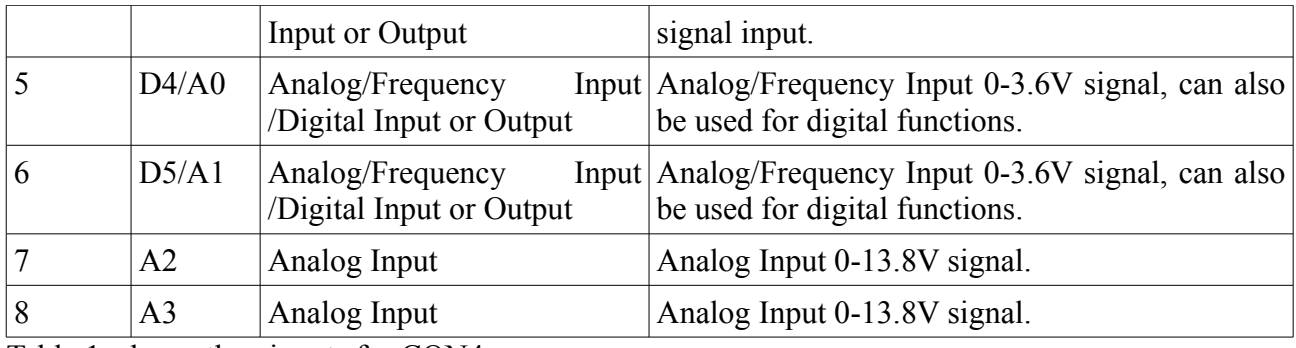

Table.1: shows the pinouts for CON4.

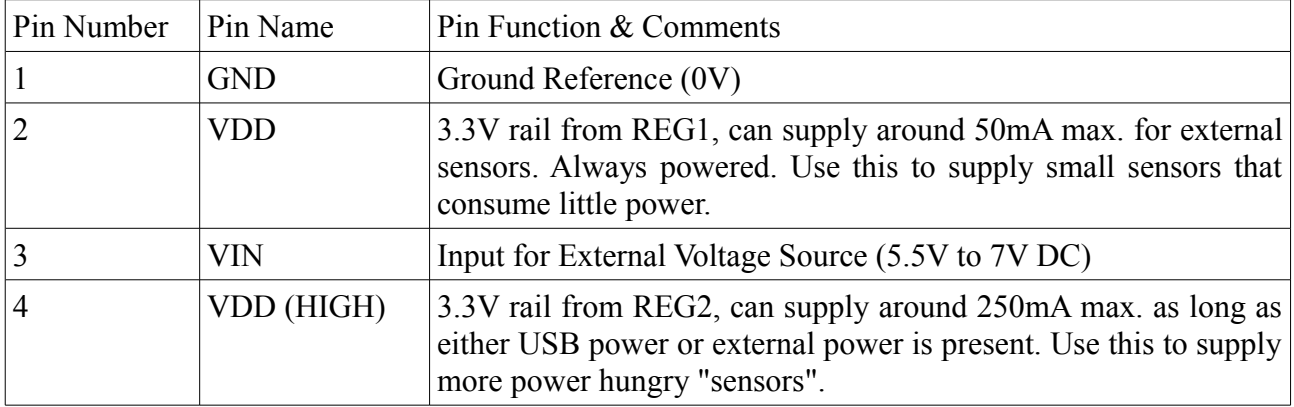

Table.2: shows the pinouts of CON3.

## Analog Sensors

The simplest sensors output a voltage proportional to the quantity they measure. For example, a ratiometric temperature sensor would indicate the temperature by a varying output voltage that is proportional to the ambient temperature.

Other sensors, such as accelerometers, can indicate acceleration on an axis by a varying voltage too.

Up to four analog sensors using voltage as the dependent variable can be used. There are two different types of analog inputs, which form two pairs (A0 and A1 form one low voltage pair, while A2 and A3 form a higher voltage pair). They only differ in the voltage divider ratio used.

For analog sensors with outputs between 0V and 13.8V, you should use analog inputs A2 and A3 (pins 7 and 8 of CON4). This is because each of these analog inputs have a voltage divider formed by 15k# and 4.7k# resistors and are bypassed by a 100nF monolithic capacitor. Since the maximum voltage that the microcontroller can digitize is around 3.3V, this gives the maximum voltage of 13.8V (13.8=3.3/(4700/19700)).

On the other hand, analog inputs A0 and A1 (pins 5 and 6 of CON4) use a volage divider formed by 470# and 4.7k# resistors (and are also bypassed by a 100nF monolithic capacitor). Therefore these two inputs can accept voltages in the range 0-3.6V (4=3.3/(4700/5170)). The reason for the smaller resistors on these two inputs is that it allows them to also be used for digital functions (then we refer to them as D4 and D5 respectively).

### Internal Voltage Reference

Note that the absolute accuracy of the 12 bit ADC conversion depends on knowing the exact supply voltage to the microcontroller. While this is nominally 3.3V, in actual practice, it may be off by up to  $+/- 0.1V$  due to manufacturing variations.

For this reason, the firmware will measure the supply voltage to IC1 regularly using an internal band gap reference  $(1.2V + 5\%)$  and adjust its readings accordingly.

Due to the error in the reference, the error in the digitised analog voltage value can be as high as +/- 5%, although it will be typically better.

This means that the error in the analog sensor readings will be at worst as high as this too.

Voltage Reference For Greater Accuracy

If higher than +/-5% precision is required for the analog sensors, a more precise voltage reference can be connected to one of the four analog inputs. This reference can then be used to accurately measure the other analog sensors. How to do this will be explained in next month's article.

The Universal USB Data Logger also accepts up to six frequency inputs, frequencies up to 192 kHz can be measured. Up to two such inputs can be of amplitude up to 4V, while the others must be in the range 0 - 5V. Note that the inputs  $D0 - D1$  only have a pull up 4.7k# resistor to the 3.3V rail, but the input pins in IC1 that they connect to are actually 5V tolerant. You can also use the frequency inputs to act as simple counters, that increment on edge transitions (can count up to 32 bits).

Note that if you require greater voltage amplitude, you can of course change the voltage divider associated with inputs D4/A0 and D5/A1, however, we won't cover how to do this here.

## Digital Sensor Support

Not just varying voltage and varying frequency sensors can be connected, however. The great flexibility of this design is that you can connect I2C, One Wire Dallas and serial port (UART) sensors too. Problems to do with the inaccuracy of the ADC conversion are thus circumvented.

The I2C and One Wire connections are made using the digital input/outputs D0-D3 (pins 1-4 of CON4).

There are 4.7k# pull ups to the supply rail on each of these lines, as required for both One Wire and I2C operation (these buses use open collector outputs that need external pull ups, to allow multiple devices to be connected to the same bus).

The great thing about using I2C sensors is that you can connect many different sensors to the same I2C bus, which only requires two lines (as many as 127 I2C devices can be connected to the same bus!). Similarly, only one line is required to connect many different One Wire Dallas sensors to this data logger.

The Peripheral Pin Select feature of IC1 allows a number of on board peripherals to be routed to different pins of the microcontroller. In this project, it is used to allow an output/input pin of CON4 to be reconfigured for different sensors.

There are six pins associated with digital sensors, labelled D0-D5 (pins 1-6 of CON4). Note that D4 and D5 share their function with analog pins A0 and A1. These two pins can function in only one mode at any one time (ie, either digital or analog, but not both).

Finally, there is support for a configurable, full duplex serial port (UART) to be used. For example,

this allows a GPS module to be connected, such as the EM-408 featured in the October 2010 issue of SILICON CHIP (Altronics: K-1131). This enables position, as well as time information to be logged. You can also use the GPS module to gather accurate time information from the GPS satellites rather than relying on the onboard RTCC. More on these options in next month's article. Yes, you can even use the GPS module to synchronise the on board RTCC!

Scripting Language

The Universal USB Data Logger uses a scripting language to allow you to configure it to read many different types of digital sensors. This is a powerful feature that allows the USB Data Logger to be used with many different types of sensors, as each digital sensor is different in the interface that it presents.

We've written a Windows PC host program that can parse a custom scripting language to interface to many different types of sensors. The scripting language is compiled and the "machine code" is programmed into the USB Data Logger's non volatile memory. Those images are then executed by the microcontroller using a "virtual machine". This allows very complex arithmetic expressions to be computed and logged, and makes this project a very powerful data logger.

We will explain how to use the scripting language in an upcoming article, as we've run out of room this month. Stay tuned...

SC

## Universal USB Data Logger: Part 2

## BY Mauro Grassi.

*In last month's first part we described the circuit of the Universal USB Data Logger and some of its features. In this month's article, we give the full construction details, explain how to install the Windows driver and software and outline how the data logger is used. As mentioned, the main feature of this USB Data Logger is its Scripting Language, which makes it very versatile, this allows it to interface to many different sensors easily.*

**Note: Although we have quoted the standby current consumption at around 1.5mA, this only applies when the USB Data Logger is being powered from the two AAA cells. When using either USB power or an external power source, the standby current is around 12mA due to the higher consumption of the linear regulator. The assumption is that when using either USB or external power, a bigger capacity power source is used, so the extra consumption is not an issue.**

### **Introduction**

The USB Data Logger supports a custom scripting language which is its main feature and point of difference from other data loggers. This allows it to interface to many different sensors easily. It also makes it highly configurable and this means that if you have a logging application in mind, and you are in doubt whether this data logger can be used for it, the answer is: almost certainly!

In this article, we guide you through the construction and installation of the Windows driver and PC software. The latter is used to compile custom "scripts" that you can write to tell the data logger how to read a sensor, and then tell it what to do with the data. This means that this data logger can not only log data, it can also analyse the data! At the end of this article, we run through a number of scenarios and give example custom scripts. These are a good starting point for learning to write your own custom scripts. So let's run through a few things the USB Data Logger can do...

If you have a weather station, you can log a whole day's worth of temperatures and then compute the average, or the daily maximum and minimum (say, in a spare time window at midnight).

If you have a number of digital sensors connected to the I2C bus, you can send commands to read from them, log their values, or send commands to power them down during extended periods where no logging needs to occur (the USB Data Logger itself will go to standby mode during extended periods to save power).

You can read from a sensor and execute code depending on the reading reported by the sensor. For example, if you have a temperature sensor, you can monitor its value and turn on or off an external relay if the value is outside a specific range... These are just some examples of what is possible...

If you've ever programmed before, it should be very easy to understand and write programs for the USB Data Logger (the scripting language's syntax is simple and loosely based on C).

We now explain how the USB Data Logger is built, it is a small and simple PC board and should take only a few hours to assemble. If you purchase the USB Data Logger as a kit, it will be supplied with a double sided PC board and all the specified components, including the preprogrammed microcontroller.

### Construction

The Universal USB Data Logger is built on a double sided PC board, coded 04112101 and measuring 60 x 78 mm.

Before commencing, inspect the board for hairline cracks or unintended shorts between tracks. If you are satisfied that the PC board looks ok, you can proceed. If you have any doubts about the connectivity of tracks, you can use a DMM to check them.

Start the construction by soldering in the SMT (Surface Mount Technology) boost regulator (REG1) which is a TPS61097-33DBVT in a SOT23 5 pin package. You will need a fine tipped soldering iron and a steady hand.

This mounts on the top of the board. Position it over its pads (it can only go one way) and secure it in position using some tape.

Make sure that you leave pin 5 uncovered, as this is the first pin to solder. Heat the pin and apply the solder quickly, making sure never to apply heat for more than a few seconds. The solder should melt easily and adhere to the pin and pad.

Let it cool. Once pin 5 has been soldered, you can proceed to solder in pin 3, which is diagonally opposite. Once that is done, you can remove the sticky tape and proceed to solder the remaining 3 pins. If any solder bridges form, use solder wick to remove them (Altronics: T-1210, Jaycar: NS-3026), also known as "de soldering braid".

While you are on the top side of the PC board, you can solder in the memory card socket as well. It has two small plastic feet that fit into holes on the PC board. This will anchor it in position over its pads. Solder the two holding pads on its sides first, these will secure it in position. Once that is done, you can proceed to solder in the rest of the pins – see photo. Again, use solder wick if you accidentally create solder bridges between adjacent pins and be careful not to apply heat to the plastic body, as it will melt.

Once that is done, you can proceed to install the resistors. The correct value must go in each place. You should refer to the resistor colour code table in conjunction with the component overlay diagram shown in Fig.X. It would be even better to check the resistors with a DMM to dispel any doubt. Unlike most kits, due to space restrictions, the resistors are mounted vertically (see photo).

There are 5 Schottky diodes to go in next. Unlike the resistors, these need to be oriented correctly, their cathodes are indicated by a grey stripe. The pad on the PC board that should connect to the anode is shown on the top overlay silkscreen as an "A" - you can also refer to the component overlay if in doubt.

The TO-220 regulator is next (REG2). It mounts horizontally on the PC board. You should bend the leads by a right angle allowing around 7mm of lead. Secure it to the board with a single M3 nut and screw before soldering (not after, as this can unduly stress the leads). Then proceed to solder in the three leads.

The IC sockets can now be installed. If you don't have a 28 pin 0.3" socket you can use two 14 pin sockets. Be certain that the IC sockets are oriented to match the component overlay with their notches in the right position. This will mean the microcontroller will be inserted with the correct orientation later on.

Moving on, you will need to install the capacitors, making sure that the correct value and type is

placed in the corresponding place on the PC board. To do this, you should refer to the component overlay. Note that there are four types: monolithic, ceramic, tantalum and electrolytic.

The electrolytic capacitor is polarised, and must be installed with the correct orientation. The negative terminal is marked on the body of the capacitor and the positive terminal is marked on the top overlay silk screen on the PC board using a "+" sign. Similarly, the tantalum capacitors have their anodes indicated on their bodies by a "+" sign.

The two crystals should be installed next. The correct crystal must be installed in its designated place, refer to the component overlay if in doubt. X1 is the 20MHz crystal while X2 is the smaller 32.768kHz crystal. For X2, its leads are delicate and you should take care with them. While X1 mounts so that it sits flush with the top of the PC board, X2 sits above the PC board, pushing it in too far would over stress its thin leads. The same caveat applies to Q1, the 2N7000 FET. It can only go in one way, and its leads should not be pushed too far as they can be overstressed too.

Next, install the two switches. One is a momentary pushbutton switch (S2) while the other is a mini toggle switch (S1). Refer to the component overlay for their correct positions. They have three leads that need to be soldered as well as a single mounting pin, which can be soldered to help anchor them in place.

The 8 way and 4 way horizontal terminal block headers can go in next (clearly, they must face outwards). It remains to install the 2 way pin plug for the battery, that also faces outwards.

While there, use the corresponding 2 way header socket (Altronics: P-5472, Jaycar: HM-3402) to solder to the 2 AAA battery holder (Jaycar: PH-9226). Make sure you orient the positive (red wire) and negative (black wire) correctly. The positive terminal on the PC board is to the right if facing the connector and is indicated by a  $+$ <sup>3</sup> on the top overlay silk screen (refer to the component overlay if in doubt).

The USB TYPE B vertical mounting socket can go in next (see overlay). It has two mounting tabs that secure it in place, and these can be soldered to their pads. Then solder the four small pads.

It remains to solder in the single 3mm blue LED. These should be soldered in with the correct orientation, and you can cut out a 15mm cardboard spacer so that the LED's body sits at the correct height from the PC board.

That completes the construction of the USB Data Logger, leave IC1, the microcontroller out of its socket before continuing, we need to check the supply rail before we do that...

Powering Up for the First Time

You should use 2 AAA batteries to check the supply rails. We recommend you use 2 NiMH, 900- 950mAh batteries (Jaycar: PH-9226, Altronics: S-4742C). Of course, you can use any AAA NiMH cells here, of more or less capacity, but you may have to change the 10# charging resistor in parallel with D2, depending on your battery type. The formula to use was given in last month's Part 1 article.

If the 2 AAA batteries are not charged, you should charge them before proceeding. This may take a few hours. A suitable charger is the Jaycar: MB-3549 or the Altronics: A-0283.

With the batteries charged, insert them into the battery holder and plug them into CON5 (also marked with "BATT" on the top overlay silkscreen). Now measure, using a DMM, between pins 1

(GND) and 2 (VDD) of CON3. You may need to plug in the 4 way screw terminal socket before you do this. In any case, you should measure close to 3.3V here. If you don't, disconnect the batteries immediately and recheck your work. Check around REG1, you can measure the voltage at its input and its output. If you are not measuring much voltage at the output at all, it could be because diode D2 is incorrectly orientated.

If you did measure close to 3.3V, all is ok and you can disconnect power. Now insert IC1 into its 28 pin socket, making sure it is correctly orientated with its notch matching the component overlay.

Installing in the Specified Case

If you've checked the voltage rails are OK, you can proceed to install it in its specified case. The USB Data Logger was designed to fit in a plastic instrument case (Altronics: H-0342 or H-0343). It mounts using four of eight screws supplied with the case (7 mm long) – see photo.

The cut outs diagrams for the case are shown in Fig.X. There are 5 cut outs required on the 'bottom' piece of the case – one each for the two switches, one each for the two terminal blocks, and one slot for the memory card. Additionally, there are two cut-outs required on the 'top' piece of the case, one for the USB socket, and one for the blue 3mm LED.

The 2 x AAA battery holder solders straight to the PC board and is stored in the battery compartment of the case, for easy access. You can either glue it to the 'top' piece or screw it to the 'top' piece, but we've left it unattached for our prototype.

The two pieces of the case are held in place using an additional four screws, also supplied with the case. Of these, two are 20mm long and are used for the two top holes (in the normal orientation with the memory card at top) while the rest are 9mm long and are used for the two bottom holes. These four screws mount through the bottom of the bottom piece upwards (the two bottom holes are not normally visible on the bottom of the bottom piece of the case, but they can be accessed by opening the battery compartment).

That completes the construction of the USB Data Logger, and you can proceed to installing the PC software to use with it.

Installing the Windows Driver and Software

The USB Data Logger requires that a driver be installed on your Windows PC for it to work with your PC and the supplied PC host program. The installation of the driver is easy and only needs to be done once. In this section, we give a step by step guide on how to do this, as follows.

After the driver installation, we cover how to install the Windows software.

Assuming you have followed the construction instructions, you should now have a fully operational USB Data Logger. You will need a Type A to Type B USB (Full Speed) cable.

A suitable (single) USB cable can be purchased from Jaycar or Altronics (Jaycar: WC-7700, Altronics: P-1911A). In any case, these cables are common place these days and one should be easy to acquire.

The supplied Libusb driver should work with all Windows versions including 64 bit Windows 7 versions with which we've developed this project.

We give the instructions for installing the driver on a Windows 7 machine, but the procedure is similar for other Windows versions.

Unzip the contents of the file *usbdatalogger.zip* to a directory on your hard disk (this can be done by right clicking on the file and choosing "Extract All..."). The file can be downloaded from the downloads area of the SILICON CHIP website. This zipped archive contains both the driver and the PC host software files.

Then connect the USB Data Logger (after you've checked that it is working correctly) to your PC using the USB cable. You don't need batteries for this, since it can be powered directly from the USB port by moving switch S1's position to up.

Windows should recognise the new device, and prompt for the installation of the driver. It may then try to install the driver automatically, but this will fail because the driver won't be part of the driver database yet.

You will get the message 'Device Driver Software was not successfully installed'. Go to 'Control Panel>Device Manager'. A window should appear similar to the one shown in Fig.X.

You will see the device 'USB Memory Card Data Logger' with an exclamation mark. Select it and right click. Select the 'Update Driver Software' option. A window similar to the one shown in Fig.X will appear. Choose 'Browse my computer for driver software'.

An open file dialog will appear and you should navigate to the directory where you unzipped the driver files using the 'Browse' button as shown in Fig.X.

Choose the 'USBMemoryCardDataLogger.inf' file that appears. On recent Windows OS versions (eg, Vista and Windows 7) a security message will appear as shown in Fig.X.

Click 'Install this driver software anyway'. Windows should then proceed to install the driver. This may take a few minutes depending on your system. Once complete, a window should appear saying that 'Windows has successfully updated your driver software'.

If the driver is installed correctly, you should be able to see the USB Data Logger in Device Manager (of course, it needs to be connected using a USB cable and powered on) under the 'Libusb-Win32 Devices' group.

That completes the installation of the driver!

Launching the PC Host Software For Windows

To use the USB Data Logger with a Windows PC, you use the included executable program *usbdatalogger.exe*. It is included in the zipped archive you downloaded and extracted earlier that also contains the Windows driver files. You may want to create a shortcut to this file on your desktop, for easy access. If so, right click on it and choose "Send To Desktop".

Once that is done, you can launch the program by clicking on the desktop icon, easy. The PC host program connects to the USB Data Logger and can be used to compile custom scripts, transfer files to and from the USB Data Logger and a few other functions.

You can run the executable program to get the window shown in Fig.X.

Overview of the PC Host Program

The PC host program supplied can be used to compile, simulate and load custom scripts onto the USB Data Logger. It also allows files to be transferred to and from it, to download logs and configure the USB Data Logger (as well as synchronising the real time clock). Note that since all files are stored in a FAT filesystem, the memory card can also be connected directly to a PC with a memory card reader, or through a USB memory card reader. This would be desirable if transferring very large files (more than 15MB say) as it can access the memory card substantially faster than the USB Data Logger's microcontroller can.

The PC host program is based around a Windows GUI (Graphical User Interface) and was written in Visual  $C_{++}$ . The custom scripting language compiler and parser were also written in  $C_{++}$  (with help from the open source parser and lexical analyser generators, Bison and Flex). The VM engine was written using the full version of the C18 compiler, donated by Microchip.

When running, and the USB Data Logger is connected (with the driver installed) the PC host program will detect it automatically. You will then be able to write, compile and send custom programs to the USB Data Logger (each script is a separate file).

You can also transfer files, update the real time clock, and other functions. The main feature is the custom scripting language support, and we describe this next.

Introduction to the Scripting Language

The scripting language is a light weight functional language implemented on a virtual machine that incorporates virtual memory support and a (modified) Harvard architecture. The best way to start is to see some sample code, which we present in the sections that follow. The PC host program converts the source code to machine code that then executes on the USB Data Logger.

At this stage, it's customary to give the "Hello World" program, which looks like this:

START CUSTOM SCRIPT

```
HEADER helloWorldHeader
{
      // Empty header
}
SCRIPT helloWorldScript
{
      // Simple Hello World program for the USB Data Logger, by Mauro Grassi
      PRINT "Hello World", NEWLINE;
}
```
## END CUSTOM SCRIPT

A script consists of a header declared by the HEADER keyword, followed by its name (which you can choose) followed by the header's body enclosed in curly brackets. The header can contain settings to alter the default behaviour of the script, but in most cases, its body will be empty and the defaults can be used.

In these examples, we've used capital letters for all the keywords, to easily identify them, but the

compiler accepts keywords in lower case letters as well (ie, all lower case or all upper case letters, it is a syntax error to have a combination of upper and lower case letters for keywords, eg HEADER and header are both OK, but heAder is not).

Note that all other parts of the compiler are **case sensitive**. The compiler will give useful error and warning messages, together with the line and column number of the error/warning. This makes it easy to fix any syntax errors.

The header is followed by the script's body of code. This is similarly defined using the SCRIPT keyword, followed by the name of the script, followed by the custom script code, again enclosed in curly brackets. Lines starting with two slashes are comments and are ignored by the compiler (like C). Curly brackets are used to group statements, which are always terminated by a semi colon.

In this case, the script has a single command, PRINT which takes the argument "Hello World" (a string) and a newline. The arguments to the PRINT command are separated by commas. The output is actually written to the log file for that script (each script has its own log file – although it is also possible for a script to write another script's log file too).

That's the first program, we now run through a number of scenarios and each section presents a custom script to do a particular task. We've chosen the most common types of tasks that people would want to do... Sample code can also be downloaded from the SILICON CHIP website.

## Reading An Analog Sensor

One of the most common things you'll want to do is to log a voltage varying over time. The USB Data Logger has four analog inputs which can be used for this purpose, labelled A0-A3. Remember that two of the analog sensors are for low voltages (0-3.6V) and two are for higher voltages (0- 13.8V), as explained in last month's first part. They simply differ only in the voltage divider used.

Your analog sensor would typically have a voltage proportional to the measured quantity (ie, be ratio metric). In this example, we'll cover how to connect an Analog Devices AD22103 temperature sensor, there are many different types of analog sensor and you will have to consult the datasheet for your device to configure it properly. But the general method should be similar to this example.

The AD22103KTZ is a three pin temperature sensor in a TO-92 package. Two pins are for the supply (3.3V) and the third pin is the voltage output, proportional to temperature and between 0 and 3.3V. While many analog sensors are ratiometric, they may differ in the specific "linear transfer function". Luckily, all can be used with this data logger.

To connect it, connect the output pin to one of the four analog input pins, in this example, we'll use A0 as it is suitable for 0-3.6V.

The transfer function of the AD22103 temperature sensor is, according to its datasheet, given by:

 $V_0 = (V_s/3.3)(0.25 + 0.028T)$ 

where Vo is the voltage at its output terminal, Vs is the supply voltage to the sensor and T is the temperature (between 0 and 100, in degrees Celsius). For the sake of simplicity, let's assume that Vs=3.3, so the equation becomes:

 $\text{Vo}=0.25 + 0.028 \text{T}$ 

Rearrange this equation to get the temperature as a function of the output voltage:

 $T=(V_0-0.25)/(0.028)$ 

A custom script to read this sensor and log its value every minute would be the following:

```
START CUSTOM SCRIPT
```
HEADER myAnalogSensorHeader

{

```
}
```
{

}

SCRIPT myAnalogSensorScript

```
// Basic Script Showing How To Read and Log an Analog Sensor, by Mauro Grassi.
(a)a)<sub>o</sub>penADC(0);
PRECISION(1);
WHILE(1){
       T=(\omega/\omega)readV(0)-0.25)/0.028;
       PRINT "The Temperature is: ", $T, " degrees Celsius", newline;
       SLEEP(60)}
```
END CUSTOM SCRIPT

This script is largely self explanatory, we run through a few basics that are not obvious. Variables (which store data, as 32 bit floating point numbers) and Functions (which execute code) can be both Local and Global. Local ones can only be accessed by the custom script and are defined there. Globals can be accessed by all running scripts and are implemented internally.

Execution begins at the  $(a)$   $(a)$   $b)$   $c)$   $(c)$ ; statement. As mentioned, each statement ends with a semi-colon (like in C). The  $@@$  openADC statement is a built in global function.

## **Full details of the custom scripting language's syntax, built in functions, built in global variables can be downloaded from the SILICON CHIP website, in the Jan 2011 downloads folder.**

Their names always start with two ' $\omega$ ' characters (so it's easy to tell which are built in functions and which are user defined functions, the latter always start with only one ' $@$ ' character). Now this particular function takes one argument, which is the channel number.

In this case  $\mathcal{Q}(\mathcal{Q})$  openADC(0); simply configures the A0 pin as an analog input. The next statement, PRECISION(1); is a built in command (rather than a built in global function).

It simply configures the number of decimal points for printing floating point values, used later on to display the temperature. Then the program enters its "main loop" where it will execute its infinite loop. This is the WHILE(1) built in command that executes the block of code enclosed in its curly brackets whenever the condition is non zero (as in C). The next line reads:

 $T=(\omega/\omega \text{readV}(0)-0.25)/0.028;$ 

and should be self explanatory. There are built in rules for which arithmetic operators take precedence over others (for eg, multiplication takes precedence over addition, so that  $8*3+2=26$ rather than 40) but you can use brackets whenever in doubt. Apart from the four arithmetic operators, you can also use the  $\wedge$  (exponent) and % (modulo) operators (note that unlike in C,  $\wedge$  is used for XOR).

The statement simply computes the temperature \$T by reading the voltage at channel 0 (using the built in global function  $\omega/\omega$  read V, subtracts 0.25 from the value and divides the result by 0.028). It stores the result in the local variable \$T. Local variables are "local" to the current script, so cannot be accessed by other running scripts (as opposed to global variables which can). Local variables always start with a single '\$' character. Global variables always start with two '\$' characters (in analogy with global and local functions). Once the temperature is computed and stored in the local variable \$T (which is a 32 bit floating point value), the next statement logs the result into the memory card.

A typical line would read:

The temperature is: 21.4 degrees Celsius

PRINT is a built in command and it takes as argument a comma separated list. Each item in the list is either a constant string, enclosed in quotes ("), or an expression (in this case the value of \$T), or a special print command. In this case, we are using the NEWLINE print command, to add a line return to the log file.

The last line is another built in command, SLEEP and it takes a single numeric argument, which is the number of seconds to suspend execution of the script for. It simply puts the script to sleep for the specified period, letting other scripts run. The script will be awoken after this period and begin execution after the SLEEP command. In this case, since it is the last statement in the WHILE loop, a new value will be read and logged and the process will repeat indefinitely...

There is another command for sending a script to sleep, it is the SLEEPUNTIL command (or sleepUntil if in lowercase).

Unlike the SLEEP command, it takes an absolute time (in the future), as argument. For example, writing:

SLEEPUNTIL(16:00:10);

will suspend the execution of the script until just after 4pm.

Now suppose you wanted to display the reading as Fahrenheit as well. Then you could change the PRINT statement to:

PRINT "The temperature is: ",  $T$ , " degrees Celsius, or ",  $(T*(9/5)+32)$ , " degrees Fahrenheit", NEWLINE;

Logging the Time

Another thing you can do is time stamp the logging. You can do this using one of the built in print functions, PF(#TIME) (PF stands for PRINT FUNCTION and is used with the built in PRINT

command). In this case, you would replace the PRINT statement with the following:

PRINT PF(#TIME), "The temperature is: ", \$T, " degrees Celsius", NEWLINE;

Reading A Frequency Input

Reading a frequency rather than a voltage is just as easy. The basic script would look like the following:

## START CUSTOM SCRIPT

```
HEADER myFrequencySensorHeader
```
{

```
}
```

```
SCRIPT myFrequencySensorScript
```

```
{
```
}

```
// Basic Script Showing How To Read and Log a Frequency Input, by Mauro Grassi.
@@ openFrequency(0):
PRECISION(3);
WHILE(1){
      PRINT "The Frequency is: ", @@readFrequency(0), "Hz", newline;
      SLEEP(5):
}
```
# END CUSTOM SCRIPT

In this case, after initalizing the frequency input, and setting the PRINT PRECISION to 3 decimal places, the main loop begins executing and logging the frequency on that pin in Hz, every 5 seconds. Note that the frequency can be anywhere between 0.1Hz and 192kHz. To cover this wide range, three different modes are used (LOW, MEDIUM and HIGH frequency), and the mode will be changed automatically by the firmware to suit the frequency (to achieve the best accuracy). For example, for frequencies below about 1kHz, a special LOW FREQUENCY mode is used, whereas above around 12kHz a special HIGH FREQUENCY mode is used instead.

## Reading a Counter Input

Reading a 32 bit counter value is just as easy as logging a frequency input. In this case, simply replace the  $(a)$   $(a)$  openFrequency(0); statement by either a " $(a)$   $(a)$  openRisingCounter" or " $@@openFallingCounter"$  statement (selecting to increment the count on a rising or falling edge), and replace the  $@@@readFrequency(0)$ ; statement by a " $@@readCounter(0)$ " statement (of course, you should change the PRINT statement to suit your needs). **Note that for counters, the value is cleared (set to 0) whenever it is opened. So the counter can be "reopened" to clear it.**

## Reading an I2C Temperature Sensor

In this section, we cover how to read from a digital temperature sensor using the I2C bus. For this example, we are going to use the Analog Devices AD7414 temperature sensor. It is a 10 bit temperature to digital converter, using the I2C bus. The one we are using comes in a SOT-23 6 pin package. Two pins are for the supply voltage, which is 3.3V so can be powered directly by the USB Data Logger. There are two pins (AS and ALERT) which are input and outputs respectively. The AS input can be used to choose one of three I2C addresses (to potentially use more than one of these on the same bus) (the three addresses are chosen by a high, low or floating pin). We've configured ours so that the I2C address is 0x92 (hexadecimal).

The ALERT output pin will change if configured, when the temperature exceeds the set limits. We are not using this feature in this example, but you could write your own custom script to do just this. The remaining two pins are the SCL (clock) and SDA (data) lines of the I2C interface, and these should connect to the digital pins D0 and D1 respectively on the USB Data Logger.

Reading the datasheet of the AD7414 sensor tells you how to read the temperature value. This particular sensor is used by reading and writing to 4 internal 8 bit registers. One register (at address 0) holds the MSB 8bits of the value (you can just read this for a good approximation, or read again the extra 2 bits for the full resolution). Address 1 holds the "Configuration Register", which holds the extra 2 bits of temperature information, as well as extra bits to control the power to the sensor (you can put it in standby to save power, and set the alert function mentioned above). The other two registers hold the Minimum and Maximum Temperatures for the alert function, which we don't use in this example.

The way writing works is as follows: the first write sets the address of the next write. For example, if we want to write to the register at address 2, we first write 2 and then the value to write to at address 2.

Similarly for reading, you first write the address, then read from the sensor. So to read the value at address 1, for example, you first write 1 and then read from the device (one byte).

A program to read the temperature from the AD7414 is as follows:

## START CUSTOM SCRIPT

## HEADER myI2CHeader

{

}

{

```
 // Basic Script Showing How To Read and Log a Temperature from an:
      // AD7414 digital I2C sensor, by Mauro Grassi.
      // Define a Constant which is the sensor's I2C Address 
       #I2C_ADDRESS=0x92;
SCRIPT myI2CScript
      // Open the I2C bus, running at 400kHz...
      @@openI2C(400);
      PRECISION(3);
      WHILE(1)
```
{

```
// Write the Address Register
$RESULT=@@putI2CByte(#I2C_ADDRESS, 0);
if($RESULT)
\{// Read Two Bytes From The Sensor (the address increments automatically)
      RESULT = @@getI2C#I2C ADDRESS, 2);
```

```
if($RESULT)
                    {
                          // Compute the Temperature
                          T = $12C(0) + (1/256.0);PRINT "The Temperature is ", $T, " degrees Celsius", NEWLINE;
                    } 
             } 
             else
             {
                    PRINT "Error", NEWLINE;
             }
             SLEEP(30);
      }
}
```

```
END CUSTOM SCRIPT
```
In this script, we first define a constant #I2C\_ADDRESS in the header (it can also be defined in the script). We then use it in all places of the code that take the I2C address of the sensor as an argument. This is a good thing to do, since if we later want to change the I2C address, we simply need to change one value (the 0x92) rather than all places where it is used... Define constants always start with a '#' character, which is supposed to be reminiscent of the "#define" preprocessor directive in C. Note that these define constants can be redefined but the compiler will warn you if this happens.

We first open the I2C bus and declare it to run at 400kHz, using the built in global function  $(a)$   $(a)$   $q$  openI2C. We then set the precision to 3 decimal places and enter the main loop.

We declare a local variable called \$RESULT which takes the value returned by the built in global function  $\omega/\omega$  putI2CByte. The latter takes two arguments. The first is the I2C address, the second is the single byte to write to the I2C bus. In this case, we simply write 0 to the sensor, to set the address (0-3 to read from). In this case, we are interested in reading addresses 0 and 1 so we write 0.

The  $\omega$  aputI2CB vte function returns a value of 1 if the command succeeded or 0 otherwise. For example, if there is no sensor connected, the function will fail. We check for this using the built in command IF() $\{ \}$  ELSE  $\{ \}$  which executes the first block of code if the condition evaluates to non zero or the last command block otherwise.

If the function returns 0, it logs an "ERROR" message and goes to sleep for 30 seconds, before retrying.

Otherwise, we attempt to read from the sensor using the built in global function  $\omega/\omega$  get  $12C$ . This function takes two arguments, the first is the address and the second is the number of bytes to read. Note that the address register inside the sensor itself will automatically increment on each read, so we use this function to read the bytes at addresses 0 and 1. Again, it returns 1 if successful or 0 otherwise. If successful, the data is written to an internal buffer which is a global variable \$\$I2C. Global variables are visible by all scripts and always start with two '\$' characters, as opposed to local variables. In this case we use the round brackets '(' ')' to specify offsets of 0 and 1 to the buffer. Using round brackets reads the data as a byte, whereas using square '[' ']' brackets reads it as a 32bit point floating number.

In this case, \$\$I2C(0) represents the 8 MSB bits of the 10 bit temperature, and the two LSBs of

 $(a)$  $(a)$  $(2)$ C(1) represent the 2 LSB bits of the 10 bit temperature. So the temperature is stored in the local variable \$T. The script then logs the value and ends up at the SLEEP(30); command which suspends execution for 30 seconds, before the cycle repeats.

Of course, it is possible to sleep for a variable amount on each cycle. For example, in the script presented above, if the I2C temperature sensor read gives an error, we could choose to retry in 3 seconds, rather than 30. You would simply move the SLEEP(30); command inside the first block of the IF statement and add a SLEEP(3); command after the PRINT "Error", NEWLINE; command.

## **Conclusion**

What should now be apparent in all these cases is a very general pattern, that each script executed an initialisation sequence once, before entering the main loop, executing some code and going to sleep until the next cycle begins again. This is a good template to start a new script from. Of course, what you do is up to you. The VM engine is multitasking, so scripts are suspended after a certain amount of time if they don't voluntarily go to sleep!

The ability to run custom scripts from the memory card allows this USB Data Logger to interface to almost any sensor you can think of, as well as do novel things, like analyse the data or monitor the sensors (ie, take different actions on certain conditions being met).

In next month's final article, we will run through the PC host program, telling you how to compile and run custom scripts on the USB Data logger. More details and examples, including a "Tips  $\&$ Tricks" section on how to use the custom scripting language will be given as well.

SC

### BREAK OUT PANEL

How the Universal USB Data Logger Works

The USB Data Logger is different to most data loggers, as it incorporates support for a scripting language. It is supplied with its own compiler and virtual machine (VM) engine.

A virtual machine is simply put, a software implementation of a "real" machine. Implied in the term machine is "processing machine", ie, a processor that can execute instructions to add and subtract numbers, branch on a certain condition, call subroutines, among others. An example of a well known VM is the PICAXE, which runs on a PIC.

This virtual machine can execute its own custom machine code, but unlike a microcontroller, it is implemented in software. In this case, the firmware on the PIC18F27J53 microcontroller implements the VM and the Windows PC host implements both the VM and the compiler for this language. The source code is compiled into machine code and stored on a file on the memory card.

The VM engine is capable of multitasking, which means more than one custom script can run at a time. It also incorporates a virtual memory engine as well - full details can be found on the SILICON CHIP website downloads area (Jan 2011).

This means that, unlike a PICAXE, the RAM (Random Access Memory) and program space available to each running script is much bigger than the few kilobytes available on the PIC itself, and is cached to disk. In other words, only a small amount is ever present in the microcontroller's memory at any time, any accesses outside of that cause a "cache miss" and go to disk (ie, to the memory card). This will be explained in more detail in next month's article.

Since there is a lot of variation in how manufacturers of digital sensors implement their interfaces, having the USB Data Logger run custom scripts allows it to read almost any type of digital sensor. Even analog sensors, many of which are ratiometric, differ in their linear transfer function!

That's the main reason that the USB Data Logger implements a VM and its custom scripting language. As a consequence, it also makes it highly configurable and so easy to adapt to your application.

This means that it can be used to interface to a very wide range of digital sensors, almost any I2C and 1-wire sensor can be used, as well as almost any analog sensor, frequency input or counter.

END OF BREAKOUT PANEL

## Universal USB Data Logger: Part 3

*In last month's article, we started describing how to use the Universal USB Data Logger. In this final article, we finish with a few more example scripts to use with the Universal USB Data Logger, explain in detail how to use the Windows PC host software, and give a few Tips and Tricks that show some of what this data logger can do...*

## BY Mauro Grassi.

**Errata: In the circuit diagram published in Part 1 (December 2010) and in the overlay diagram published in Part 2 (January 2011), there is a 22uF tantalum capacitor on the output of REG1, the boost regulator. This should be replaced by a 220uF 10V LOW ESR electrolytic capacitor (Jaycar: RE-6300) instead. The parts list that appeared in Part 1 should be amended accordingly too. Also, there was a 22uF TANTALUM capacitor missing from the schematic published in Part 1 (December 2010) which should now be the 220uF capacitor mentioned above.**

## Introduction

In last month's part, we showed how to install the Windows driver and gave a number of example custom scripts to get you started. You will want to know how to upload custom scripts to the USB Data Logger using the USB. In this month's final article, we give detailed instructions on how to get an example custom script running (and logging). We explain in as much detail as space allows, the various features of this project, and try to give an idea of what can be done with it. There's a lot to get through, so once you've installed the driver, you will want to connect to the USB Data Logger using your PC and the supplied PC Host program.

## Memory Card

Firstly, you will need an MMC/SD/SDHC memory card formatted with a FAT/FAT32 file system. You can use Windows to format the memory card. You will usually want to choose the "Quick Format" option and should select the "Restore Card Defaults" in the format menu. Once you've formatted the memory card, you can power down the USB Data Logger and insert the memory card and reapply power.

### Launching the PC Host Program

You can launch the PC Host Program by double clicking the icon. A window should appear as shown in Fig.1. When the USB Data Logger is connected and powered on, the PC Host will automatically detect it and connect to it. In the title bar, you will see the connection status and the firmware version of the USB Data Logger and the PC Host version. These numbers will normally match, but not necessarily.

### **Note that the USB Data Logger also incorporates a USB bootloader that can be used to easily upgrade the firmware. The procedure for this is discussed below.**

## PC Host Program Menu System

The supplied PC Host program allows you to compile custom scripts and send them to the USB Data Logger. It also allows you to simulate the running of a script locally, without needing the USB Data Logger to be powered on (note that some hardware features of the USB Data Logger are not emulated locally. For example, reading an analog input will always read 0 locally). Most of the

features of the VM engine are simulated accurately though, including the use of virtual memory and the logging output. It's possible to do something in the PC host simulator that can't be done on the device, that is, speed up the time. This allows you to simulate logging scripts with very long periods faster than in realtime. The time scaling factor can be set and the "Scale Time" option can be enabled by clicking on the checkbox. The PC Host program also allows you to access the entire file system on the memory card, and transfer files to and from the device to the PC. This is a convenient way of retrieving logs, since the memory card need not be removed (there is a speed penalty though compared to using a memory card reader with your PC).

### Persistent Settings

Both the PC Host program and the USB Data Logger itself remember their last settings. Moreover, the settings of the USB Data Logger are stored in two places – on the memory card, and in the onboard FLASH program memory of the microcontroller.

The latter is used to implement a virtual EEPROM since the PIC18F27J53 does not have onboard EEPROM (this makes it cheaper than it would otherwise be), using a freely available Microchip software library. It is possible to use two or more memory cards with the same USB Data Logger hardware. In that case, the setttings stored on the memory card take precedence over the ones stored in FLASH. The settings are automatically 'synchronised' as needed, when the memory card is first detected.

Since the memory card can be pulled out of its socket at any time (we do not recommend this), that means that a write to the memory card can be interrupted and fail. The firmware uses check sums to increase the likelihood that the data is OK. If the settings on the memory card give a bad check sum, the settings on the onboard flash memory are used instead. This adds a layer of redundancy to the settings.

In any case, you can save and restore the settings to your PC using the PC Host program, as well as restore the defaults. These options are for both the PC Host program itself (in the Host menu) and for the USB Data Logger itself (in the Device menu).

Overview of the PC Host Program

It will take some time to become accustomed to using the PC host program, but it has been designed to be easy to use. As you can see in Fig.1, there are a number of windows, menus and check boxes.

The largest black window on the left is the editor window. You can load and save files from the editor to the file system, using the "File" menu (top left). Note that the source code for each script is stored along with its object code (on the memory card), allowing the code to be later easily edited.

You use this window to write custom scripts that can then be compiled and sent to the USB Data Logger. You can load a text file into this window too. The default font size is suitable for normal reading, however, for those readers who have trouble reading small print, you can scale the font by going to the "Window" menu.

The window below that one is the log window, it gives you feedback about the current operations of the PC Host, the entries are also time stamped. There is a button "Clear Log Window" that will clear this window, otherwise you can scroll up and down using the scroll bar. To compile a script, you enter the source and press F10. This only compiles it and if there are no syntax errors, it is stored locally on the PC host. In order to "upload" the script to the USB Data Logger, you need to select a local script, right click it and choose "Send PC Script" (in the green "Host Scripts"

window). Alternative, for convenience, you can press F11 to compile the source AND send it to the USB Data Logger (even more convenient, you can send all local scripts to the USB Data Logger by pressing Shift+F11).

After compilation, the "Compile" button will light green if it succeeded (there were no errors, although there may be warnings), and red otherwise (if there were syntax errors).

In the latter case, the first error in the source will be highlighted, and the line and column number, as well as information about the error will be displayed in the log window. This makes it easy to correct the error and retry. Note that there is a handy help window in grey on the right which lists all the defined constants and global functions. Each global function is listed with a number in parentheses indicating the number of arguments that the global function takes. Global define constants are also shown, together with their value.

To the right of the editor window, there are two windows coloured red, the first lists the file system on the memory card of the USB Data Logger, if it is connected. The red window to the right of that shows the number of scripts that are loaded, in current versions of the firmware, up to 8 custom scripts can be loaded and running at any time. Each script's name is shown, together with a one byte unique ID (in hexadecimal), see Fig.X.

## Script Windows

Below the two red windows, there are two green windows, which show exactly the same information, but applying to the local PC host program, ie, how many scripts are loaded and the local filesystem, see Fig.2.

While the file system on the device is relative to the root folder of the memory card, the local PC Host file system is relative to the working directory of the executable program. With the two file system windows (for device and host), the files are listed in alphabetical order, and their size is shown. Directories are shown in square brackets. You can double click on a file to open it. You can right click a file to get a list of options. This way you can transfer files from the PC to the USB Data Logger. For example, right clicking on a file in the device files window and choosing "Get and Show File" will cause the file to be downloaded from the USB Data Logger and opened. Note that the file transfer functions are not as fast as would be possible if the memory card were accessed directly, the speed is limited by the small resources of the 18F2753 microcontroller. We recommend using a direct connection for large files of the order of 15MB or more.

In the script windows, you can click on a script and load the source into the editor. Whenever you successfully compile a script, it will be added to the Host Scripts (up to the maximum number). A script with the same name as one already in the list will overwrite it. You can also compile and send the script to the data logger, using the F11 key. Right clicking on the PC host script allows you to send it to the data logger, once the script has been "sent" to the USB Data Logger, it is ready to run, once the PC Host is disconnected.

### Console Window

The only window we have not mentioned is the "Console" window in the bottom right corner, which will be usually greyed out whenever there is no script executing. This window is used to show the logging output of a script, to simulate its behaviour. If the script is running on the USB Data Logger, the Console window will show real time output (it is a serial pipe through the USB connection). On the other hand, if the script is running locally, the Console window will show the simulated output.

## Device Settings

There are only a few settings which can be modified by the user, for the USB Data Logger itself. These are shown in the right hand area of the PC Host program. These are as follows:

## Time Synchronisation

Enable "Auto Time" to allow the PC host to automatically synchronise the time with the USB Data Logger whenever it is first connected. If unclicked, you can still synchronise the time manually using the "Time" menu.

Note that the PC Host program checks to see when the last time was that the USB Data Logger was synchronised, and also looks at the difference in time between its local time, and the USB Data Logger's time. It will prompt for confirmation if the times are very different.

Other settings that you can change are as follows. You can also enable or disable the "System Log". Enabling the system log is useful for troubleshooting, and system activity is logged to a file on the memory card, but there is an overhead associated with keeping the log.

The last setting to enable or disable is the "Undervoltage" protection. If enabled, the USB Data Logger will go into standby mode (using very little power) whenever the battery voltage is below the value shown in the numeric box to its right. The default is 1.80V (remember there is a Schottky diode drop between the battery and the pin at this voltage).

## Status Bar

In the Status Bar at the bottom of the window (see Fig.3), going from left to right, there is a progress bar and a USB indicator showing the number of bytes being transferred through the USB. This is periodically reset to 0 and is updated when transferring files to and from the PC.

Next to that is shown the Device Time (which is the time of the RTCC (Real Time Clock Calendar)) on the USB Data Logger or the Local Time. Next to that is a variable display (you can vary which setting is shown by clicking on the label), which can show, among other things, the time the USB Data Logger was last synchronised, the (absolute) difference in time between the local time and the USB Data Logger's time, the relative error in the time, etc.

To the right of that there is another variable display, that can be changed by clicking on it. It can display, the VDD voltage of the microcontroller, the Vin voltage at the input to REG1, and it can then estimate the source voltage Vsrc, whether the USB Data Logger is being powered using rechargeable cells or an external/USB power source. Note that we say "rechargeable" cells because alkaline cells have a higher voltage and may be reported as "external/USB" power.

### Host Settings

You can enable the "Scale Time" option and set the speed up factor in the numeric box to its right. This has the effect of speeding up time for the simulation of a script. This is useful to simulate custom scripts with very long logging periods.

### File Transfer Server

In normal operation, you will manually enter the source code for a script in the editor window. Then

press F10 to compile the script. You can select whether the code is optimized or not by clicking the "Optimize Code" option. This has the effect of improving the output of the compiler by removing some redundant instructions (the compiler implements a simple form of copy propagation that can, however, result in a substantial saving in both program space and speed).

Assuming the script compiled OK, it will be added to the local scripts in the "Host Scripts" window (in green). Then left clicking on it once and right clicking it will allow you to send it to the USB Data Logger. Choose "Send PC Script" and if all is ok, the script will appear in the "Device Scripts" window, see Figs.A to B.

## Print Functions

There are a number of print functions that can be used with the builtin print command, the most common are shown in Table.1. Refer to the SILICON CHIP website for full details. Among the functions that can be used with the PRINT command are those for displaying the time, the duration since the USB Data Logger was started, since its time was last synchronised, etc.

## The Hardware Connections

For frequency or counter inputs, you must make sure the signal is within 0-5V on D0-D3 and 0- 3.6V on D4-D5. If your signal is not within these limits, the easiest way to interface it to the USB Data Logger is to use a common emitter buffer stage using a single transistor. For I2C sensors, they must connect to (D0: SCL, clock) and (D1: SDA, data). For One Wire sensors, they can connect to any of the six digital pins D0-D5, you must configure the correct pin number in the script. The same applies to the serial port, you normally specify the Transmit and Receive pin numbers, the baudrate and the mode.

Note that the serial port supports high baud rates up to 0.5Mbps.

The User Interface: Long Presses and Short Presses

As previously mentioned, the USB Data Logger accepts both a short press and a long press on S2 (the pushbutton switch on the left, in the normal orientation).

### Standby Power

In normal standby mode, (during extended periods without logging activity), the current drawn by the USB Data Logger is around 560uA-850uA. In full sleep (in battery protection mode), the current draw is around 560uA (we did quote the standby power conservatively at 1.5mA in Part 1).

Subsequent testing, together with firmware improvements, have allowed us to bring this much lower. The special power saving features of the PIC18F27J53 microcontroller, allowing most peripherals' power to be switched on and off, greatly aids in the power saving.

This is the current drawn by the USB Data Logger itself, and does not take into account the power drawn by any sensors being powered from the USB Data Logger itself – note also that this only applies when the USB Data Logger is being powered from the 2 AAA cells, as mentioned in Part 2 last month – this is because of the higher consumption of the linear regulator, if an external source of power is used (or the USB).

There are a number of situations when the USB Data Logger will go into standby mode. At any time, you can wake up the data logger by pressing pushbutton S2. You can also bring the USB Data Logger out of standby by inserting a memory card into its socket, as an internal comparator interrupt is armed prior to the microcontroller going into sleep.

When the USB Data Logger goes into standby, it will detach itself from the USB (the PC Host will show itself as being "disconnected"). Note that the USB Data Logger will go into standby as much as possible to save power, it will go into standby in the following cases:

- (1) When there are no custom scripts loaded; or
- (2) When all the custom scripts that are loaded are paused or not running;
- (3) When there is a large time delay where no custom scripts need to run; This delay is set at 5 seconds; This means that scripts that sleep for periods greater than or equal to 5 seconds will be much more power efficient than those that don't;
- (4) When the undervoltage protection is enabled, and the input voltage to REG1 is below the set threshold;

Note that, as mentioned in Part 1 (December 2010 issue), the full power savings will not be made unless the minimum logging period of all executing scripts is above the threshold for going into sleep. Below this threshold, the microcontroller does not switch off power to certain components, including the memory card, because otherwise the initialization sequence (for the memory card) would take too long. This period is set by software and is currently set at 5 seconds. You will therefore get the best battery life if your logging scripts execute sleep periods of greater than or equal to this time.

Of course, you can write your scripts so that the period changes, being more frequent at certain times of the day and to revert back to a longer period in "off peak" times.

You should compare this standby current to the average current when the USB Data Logger is going at full speed with most peripherals powered and writing to a memory card. The power consumption in that case can be as high as 25mA or more.

## **Note that the USB Data Logger will NOT go into standby while the PC Host program is connected.**

### Multiplexed Hardware Peripherals

One of the great things about the PPS (Peripheral Pin Select) feature of the PIC18F27J53 microcontroller is that it allows the on board peripherals to be multiplexed to a number of different pins. We take advantage of this by making most of the digital sensor pins fully configurable.

This not only simplifies the PC board design, but it also allows the onboard peripherals to be multiplexed on different lines. For example, a single UART peripheral (and this microcontroller has two independent UARTs) can be used on different pins.

With the USB Data Logger, we use this feature to provide access to a number of logical UARTs across different custom scripts. That is, although there is only one physical UART used at any one time, it is multiplexed across the running scripts, so that each script can have its own UART (only one per script though). The UART can be configured with inverting receive and transmit buffers, it can also be configured with an open drain output.

For example, you can have one custom scripts sending data to a serial port on pin D0 at 9600 bps, while having another script sending data to an independent serial port on pin D1 at 115200bps. The hardware state is saved and changed as required by the firmware for the currently executing custom script.

The same applies to the 1-wire peripherals (the I2C bus is different and its pin out is fixed, however). Note that you can have different scripts writing to the same I2C bus, though.

## Startup Behaviour: System Log

After a Power On Reset (POR), the USB Data Logger will not have its time set. You can set the time by connecting it to your PC and running the PC Host program. Note that after such a reset, the USB Data Logger will try to run any scripts that were running last. The first few lines of the system log are shown below. Note that System Logging can be enabled or disabled in the Device Settings group box and are logged to a file called syslog.txt on the memory card. You can download the log file and view it by going to the "Device>Show System Log" menu when the USB Data Logger is connected. You can also clear the log (as the default behaviour is to append new data to old data).

A sample few lines from the system log are shown below, these are useful for troubleshooting:

# **Time Unavailable: USB Data Logger Version: 9.60. Global PORs: 4. Local PORs: 1. Time Unavailable: Memory Card Detected, Total Size: 2.0 GB Free Size: 2.0 GB. Time Unavailable: VM(s) Running: 1 of 2. Time Unavailable: The Following VM(s) Are Loaded: { oneScript, csvScript }**

The first line shows the firmware version and the number of power cycles that the USB Data Logger has undergone (this is the Global PORs reading). The Local PORs are the number of times the memory card scripts have been reset. This happens when the memory card is inserted anew, for example. The next line shows the memory card detected, including its total size and the free size. Next, the number of scripts loaded is shown (VM(s)=scripts, as each script is a separate virtual machine) and how many of those are running. In this example, 1 is running and 1 is paused. The fourth line shows the names of the scripts that are loaded. Remember that you can give your scripts any names you like, to easily identify them.

Other system logging events are the following:

## **Thu 23 Dec 2010 05:42:01: Destroy 2 VM(s).**

"Destroying" a VM is the terminology for "resetting" it. It has the effect of restarting the script as if it was a POR.

## **Thu 23 Dec 2010 05:42:11: Holding.**

In the "Holding" state, all script execution is paused. You can toggle the holding state on and off by using a long press on S2. Note that after "Holding", any loaded scripts will be restarted.

### LED Behaviour

The behaviour of the blue LED (LED3) gives feedback, but it is used sparingly, to save power. When the USB Data Logger is first powered on, the blue LED will flash (assuming it has not booted into the bootloader, where different LED sequences apply, see below).

LED Behaviour While PC Host is Connected

The LED behaves differently when the PC Host is connected and when it is not.

When the PC Host is connected, the LED will follow the activity from the PC host, for example, it will flash in quick succession when a file is being transferred. Once the PC Host is disconnected, the LED behaves in standalone mode, as described below.

## LED in Standalone Mode

The blue LED will flash periodically at about once per second, then start flashing 3 times in quick succession as the USB Data Logger prepares to execute any loaded scripts. **Once the scripts start** executing, the LED will remain off. The LED will glow very dimly (as set by the 330k# resistor) when the USB Data Logger is in standby mode.

In order to give the user feedback on whether scripts are running or not, you can press S2 (short press). The feedback will be as follows:

1 flash means there are scripts running and logging;

3 flashes means there are no scripts running;

In order to stop logging (and interrupt all scripts), you can press S2 (long press). The LED will flash 3 times to indicate that the scripts are now paused. In order to restart them, you press S2 (long press) again, to get 1 flash from the LED, to indicate running mode. The USB Data Logger will automatically go into standby if there are no scripts loaded (or they are all paused).

## USB Bootloader for Firmware Upgrades

## **Note: we recommend using the USB connection power while performing a firmware update. Ideally, the PC Host would be a laptop with battery backup. In any case, the whole process takes less than two minutes and is designed to be robust.**

As mentioned, the USB Data Logger incorporates a USB bootloader that can be used to update the firmware, to add new features or fix any bugs. A screen grab of the bootloader is shown in Fig.X. When powered off, the USB Data Logger can be brought into bootloader mode by holding S2 pressed while applying power. Launching the PC Host program will then result in the bootloader interface, instead of the normal interface. You can also enter the USB bootloader through the "About" menu item, choose the "About>Enter USB Bootloader..." submenu.

While in bootloader mode, the blue LED (LED3) will flash periodically at around 1Hz. If the PC Host is connected, it will flash slightly quicker than that. It will also flash when responding to reading or writing of the program memory.

The bootloader interface is very simple. The "Read Memory" button allows you to read the contents of the program memory and save the result to a text file. The "Verify Memory" button allows you to check the contents of the memory against a .hex file. Note that if the bootloader detects that there is no main application loaded, it will not run it, but enters the bootloader mainloop instead.

The "Write HEX" allows you to program a new firmware image onto the FLASH memory from an Intel Hex file, typically produced by embedded compilers, like the C18 from Microchip.

You can also write the program memory from a binary file with the "Write BINARY" button. Note that a verify is always performed after a write operation.

To program a new image, supplied in a .hex file, simply start the bootloader, click on "Write HEX".

An open file dialog will open, allowing you to choose the .hex file. Click "Open". The PC host will read the file, check the image and proceed to erase and program the device. It will also verify the contents afterwards.

The PC Host bootloader program checks the image before programming it, to check that it is compatible. Then it asks you to confirm the operation, after which time, the memory is erased and the new image is reprogrammed. Note that all settings will be lost, so it is advisable to save the settings before hand using the PC Host program's Device>Save Settings option.

## **Upgrading the bootloader itself: Using the Serial Boot Loader**

The USB Data Logger incorporates a second bootloader, that works using the serial port on pins D5 (Tx) and D4 (Rx). It works using 115200 bps, no parity, one stop bit, 8 data bits. You can use a USB to serial converter if your PC does not have a native serial port. Go to "About>Enter Serial Bootloader" and the PC host software will scan your serial ports and prompt you to connect to one. Once inside the bootloader, you can perform a full update of the firmware, including updating the USB bootloader and the USB code (that's why it uses a different physical medium). This will rarely need to be done, but is there just in case.

Continuing on from Part 2's examples last month, we give some more custom scripts to give an idea of how to use the different peripheral features.

Using Pipes

The output of a custom script is a serial stream. Logically it is simply a "pipe" which is the term used to describe this stream. Think of it as a "pipe" into which you put data and it ends up "somewhere else" in exactly the same order, that's the "pipe" analogy.

The logging file is a pipe. The serial port is another pipe. There are others, there is the USB serial pipe (which is a serial stream over the USB connection to the PC host program). The PRINT command sends its output to all enabled pipes. By default, the logging file is enabled. You can enable and disable the other pipes by using the openPipes and closePipes built in commands.

This is a more efficient way of sending the same output to more than one destination, as the source does not need to be recomputed every time. For example, to enable "logging" to both the log file and the serial port, you would run this command:

openPipes(#serialPipe + #filePipe);

The openPipes command simply logically ORs the argument with a word that controls the pipe output for the script. Similarly the closePipes command logically ANDs the logical negation of the argument. The #serialPipe and #filePipe values are define constants that specify, respectively, the serial port pipe output and the logging file output.

### File Management: Memory Mapped IO

Each running script has a log file that stores all the output of the script. The file is memory mapped, which means that a small amount of it is stored in RAM and any accesses out of that window "go to disk".

By default, the file is appended each time a print statement is executed. The default filename for the log file for each script is "logXX.txt" where XX is the unique two digit hexadecimal id of the script.

For example, if the script has an ID of  $0x04$ , the default log file will be "log04.txt", etc. The PC Host will allocate the ID to the script when it is created and sent to the USB Data Logger. Now in some cases, you will want to name the script yourself, or cause the log file to be created each time the script starts (rather than data being appended each time).

There are two builtin commands for doing this, called openFile and clearFile.

The command clearFile is like the print command in that it takes as argument a comma separated list, for eg:

clearFile "myLogFile.txt";

What it does is create a new log file with the specified name. This command should be at the start of the custom script and will cause the file with name "myLogFile.txt" to be created each time this command is run. It also sets it as the log file for this script, so subsequent output will go to this file. This has the effect of clearing the log each time the command is executed. So restarting the script will erase the log file.

Similarly, the command openFile "myLogFile.txt"; simply sets the file "myLogFile.txt" as the script's log file but unlike the clearFile command, it does not clear the log but subsequent logging is appended to the file (that's the main difference between the clearFile and openFile commands).

Note that you can also use non constant strings as arguments to these two commands.

Note that in the case above, the file name will depend on the value of the local variable \$A. So, if \$A is 0, the log file name will be myLog0.txt.

Reading a 1-wire Dallas Temperature Sensor

In this example, we are going to give the code for reading from a DS18B20 Dallas-Maxim 1-wire temperature sensor. The DS18B20 is a digital thermometer, which can be powered from 3-5.5V and measures temperature between -55 and 125 Degrees Celsius.

The thermometer's resolution is user selectable between 9 and 12 bits. Each such sensor that is manufactured has its own, unique 64bit ROM code, which acts to identify a particular device when multiple devices are connected to the same 1-wire bus. The type we are using comes in a TO-92 package with three leads. Pin 1 is ground and connects to the GND terminal of CON3. Pin 2 is the DO line which connects to the 1-wire bus, while Pin 3 can be left disconnected and is used to supply power to the sensor (it should be between 3-5.5V with respect to the GND terminal). In this example, we are going to connect only the DQ line to the 1-wire bus.

## 1-Wire Bus Hardware Connections

The 1-wire bus drivers in the USB Data Logger's firmware can function in two distinct modes that reflects their underlying implementation. In the default mode, the UART peripheral is used to access the 1-wire bus. In this mode, **two** digital pins are required and must be connected together to the single 1-wire bus terminal of the sensor. The two pins can be connected together at the CON4 terminals.

This mode is preferred because it does not require real time timing, but it has the drawback that two pins rather than one pin are required. In any case, since more than one 1-wire sensor can be connected to the same bus, the use of this extra pin should not be a problem.

In the alternative mode, the 1-wire drivers use a single digital pin and are implemented using a general IO pin of the microcontroller. In this mode, only one pin connects to the sensor. We recommend using the UART mode unless the extra pin is absolutely required.

For this example, we connect D0 and D1 together to the DQ input of the DS18B20 sensor.

We first present a custom script that can be used to discover the sensor's ROM code, as shown below:

# START CUSTOM SCRIPT

## header oneWireReadROM

```
// Empty Header
```
}

{

script oneWireReadROM

{

// Sample Script showing how to discover the ROM code of a 1-wire sensor, in our // case, a DS18B20 digital thermometer connected to pins D0-D1

```
@@openOneWire(#oneWireUsingUART, 0);
WHILE(1){
PRINT "Connecting to One Wire Sensor: ";
$RESULTt=@@resetOneWire();
IF($RESULT)
{
PRINT "Ok.", NEWLINE;
(a) as end One Wire Command (0x33, 64, \text{\#oneWireRead}, 0);
PRINT "The ROM Code is: ";
SA=0:
WHILE($A<8)
{
PRINT "0x", base($$oneWire($A), 16, 2), ".";
SA = SA + 1;}
PRINT NEWLINE;
}
ELSE
{
PRINT "Error.", NEWLINE;
}
SLEEP(3);}
```
END CUSTOM SCRIPT

}

Hardware UART or IO based 1-wire drivers
Execution begins at the statement  $@@openOneWire(HoneWireUsing UART, 0);$  which is a global builtin function. Its first argument selects whether the one wire bus should be implemented using a UART (which takes two pins) or using a general IO pin (using only one pin). We've selected the UART using the define constant #oenWireUsingUART as the argument. The second argument selects the digital pin number, in this case D0, for the physical connection. In the case that the one wire bus is implemented using a UART, the two relevant pins are the selected pin and the next one, so if the second argument is 3, the relevant two pins are D3 and D4. Consequently, the valid arguments when using the UART mode are 0 to 4, while if using the general IO mode, you can select  $0$  to  $5$ .

After that command executes, the one wire bus is opened. Then the script enters the main loop, where it first tries to reset the one wire bus, using the built in global function  $@@r$ esetOneWire(); This resets all devices on the one wire bus, by bringing it low for a short period. This command returns a non zero value if it succeds and zero otherwise. It would return 0 if, for example, there was no sensor connected, so it can be used to not only reset the one wire bus, but also to detect sensors on it.

If the result is 0, we simply print an error message and retry again in 3 seconds. If the reset succeeds, we send a one wire command, numbered 0x33 (hexadecimal) using the  $(a)$  as endone WireCommand(0x33, 64, #one WireRead, 0); built in global function. The command code is written to the bus, and then 64 bits are read from the sensor and stored in the global variable \$\$oneWireBuffer. Full details of the meaning of the arguments to all global builtin functions can be obtained online, at the SILICON CHIP website. According to the DS18B20's datasheet, the 0x33 command is used to read the sensor's ROM code. So once this command executes, the ROM code is stored in the globally defined buffer \$\$oneWireBuffer.

We then proceed to print out the result, using the PRINT command and the base() built in command, which prints the value of its first argument (in this case the local variable \$A), in the base given by the second argument, and in a format of fixed with given by the last argument (in this case 2 digits).

So a typical output of this custom script is as follows:

#### **Connecting to One Wire Sensor: Ok. The ROM Code is: 0x28.0xCB.0x8A.0xC2.0x02.0x00.0x00.0x7E.**

You will notice that the last byte is the computed CRC of the other bytes, the actual CRC polynomial used is  $x^8 + x^5 + x^4 + 1$ . There is a builtin global function  $\omega/\omega$  crcOneWire that can be used to compute the CRC. This can be used to check transmissions between 1-wire devices and the USB Data Logger.

Reading a GPS Module

The USB Data Logger can connect to a GPS module using its on board UART (serial port). To do this, there are specific built in global functions that can be used to produce the required CRC signature for the NMEA commands. The module we developed the firmware with is the EM-408 GPS module from Altronics (K-1131). This module has featured in a number of SILICON CHIP projects to date. Its power supply requirements can be as high as 75mA at 3.3V, so you will need to provide either USB power or an external power source to use it effectively (using two AAA cells will just not be enough, as the boost regulator can only supply 100mA and the microcontroller and memory card can use more than 25mA at full speed).

#### NMEA Sentence Decoding

There is some built in support for decoding a number of NMEA sentences, including GPSS GGA and RMC. Once the GPS module has been configured (and this is as easy as configuring a serial port, you simply select the baud rate, the Transmit and Receive pins and the mode), the script will listen for GPS data from the module. You can then log the location using the PF (print function) commands together with the PRINT command.

### Producing a CSV file

Producing a CSV (Comma Separated Values) file for importing into a spreadsheet is easy. Simply use the PRINT command. For example, the following custom script produces two columns in a CSV file format of a linear function, the result of importing this log file into Open Office Calc is shown in Fig.X. You can then easily graph the data that was logged.

### START CUSTOM SCRIPT

header csvScript {

// empty header

```
}
```
script csvScript

```
{
```
}

```
openFile "myCSVFile.csv";
// This script shows how it is possible to produce a CSV file for importing into a common
// spreadsheet program like Exel or Open Office Calc, by Mauro Grassi.
// Configure the ADC input
(a)(a)<sub>o</sub> penADC(0);
// $NUM is a local variable that keeps track of how many readings we've logged...
$NUM=0;PRECISION(2);
WHILE(1){
PRINT decimal(\text{SNUM}, 0, ",", \text{@/readV}(0), ",", NEWLINE;
SLEEP(1);
}
```
### END CUSTOM SCRIPT

### Controlling IO Pins

The digital pins (D0-D5) can also function as general purpose IO pins and can be configured to be inputs or outputs. In the former case, the digital level (high or low) can be read from the pin, in the latter case, the pin can function as a digital output (high or low) under the script's control. Note that all the IO pins are accessible by all the custom scripts that are running, and so in most cases, you will need to control a pin in such a manner that the (asynchronous) execution of another script will not interfere with it. This will usually mean that each script will have exclusive control of an IO pin. For example, to set D2 as an output, the command is:

 $(a)$   $(a)$  openIO(2, #outputIO);

To set D3 as an input the command is:

 $(a)$   $(a)$  openIO(3, #inputIO);

Note that #inputIO and #outputIO are define constants (defined globally). To close the pin, you can use the  $\omega$  ( $\omega$ ) closeIO function which takes a single argument, the channel number. It simply makes the pin an input, so that other functions, multiplexed with that pin, can take precedence.

Once the IO pin is opened, you can set the value by using the  $\omega$  asset IO function, for example, to set D2 to a high level, use the command  $(a/a)$  set IO(2, #highIO);

For example, if you are monitoring a variable \$V so that it lies between \$VMIN and \$VMAX and you want to switch an IO pin to high or low accordingly, you could use the code segment:

```
IF((SV>=$VMIN) AND ($V<=$VMAX)){
       (a)(a)setIO(2, \#highIO);}
ELSE
{
       (a)(a)setIO(2, \text{#lowIO});
}
```
In the same way that  $\omega$  ( $\omega$ setIO sets the state of an output pin, the  $\omega$  ( $\omega$ ) getIO function reads the digital input. For example, the following function toggles an IO pin:

 $(a)$  $(a)$ setIO(2, ! $(a)$  $(a)$ getIO(2));

where ! is the unary NOT operator, like in C.

Built In Maths Functions

There are a number of builtin maths functions which substantially speed up calculations (these could be implemented in a custom script, but they would be much slower than the builtin functions due to the substantial overhead of implementing the virtual machine). Trigonometric, exponential and logarithm, square root and power functions are implemented, as well as some built in functions for quickly adding up tables of numbers. One such function is the  $\omega/\omega$ sum builtin function which can be used to take averages, and is used in the example below.

Computing Averages, Monitoring Minimum and Maximum Values

It is possible to keep a "running average" for a variable and to display the averaged value. To do this, we need to store the last N readings, and then average them. The storage window is circular, so we forget old readings as we add new ones, only keeping the last N readings. In the process, it is also possible to keep track of the minimum and maximum values.

A custom script to accomplish this is shown below:

START CUSTOM SCRIPT

header runningAverages

```
// Set the constant to be the number of readings to keep...
#numberOfReadings=8;
```
}

{

```
script runningAverages
```
{

// This custom script shows how to keep a running average of a reading, by storing only // the last 8 readings and averaging them to get the "actual" value, by Mauro Grassi.

// the variable \$N stores the number of readings that we have captured...

 $SN=0$ :

{

// The following is used to point to the current place in the circular buffer  $$P=0$ ;

// The following array is used to store the latest readings...

\$X[#numberOfReadings]=0;

// Say we are measuring a voltage, although any variable value can be averaged in the same  $\frac{1}{x}$  way.

```
$MINMAXSET=0;
(a)(a)<sub>o</sub> penADC(0);
WHILE(1)// Get the reading...
       V = \omega(\omega)readV(0);
       IF($MINMAXSET)
       \{IF($V<$MIN)$MIN=$V;
              ELSE
              IF($V>$MAX)$MAX=$V;
       }
       ELSE
       {
              // intialize the min & max values...
              $MIN=$V;
              $MAX=$V;
              $MINMAXSET=1;
       }
       // Store the reading...
       SX[SP]=SV;// Increment the pointer
       IF($P<(#numberOfReadings-1))
       {
              $P = $P + 1;} 
       ELSE
       {
              // The buffer is circular, so wrap to the beginning...
              $P=0;}
       // Increment the number of readings acquired...
       SN = SN + 1;
       // Compute the average...
```

```
IF($N<=#numberOfReadings)
            A = (a)(a)sum(A \$X[0], \$N)/$N;ELSE
            $A=@@sum(&$X[0], #numberOfReadings)/#numberOfReadings;
            PRINT "The running average, after ", $N, " readings, is: ", $A, NEWLINE;
            PRINT "The Maximum is: ", $MAX, " The Minimum is: ", $MIN, NEWLINE;
            SLEEP(1);
      }
}
```
## END CUSTOM SCRIPT

We conclude this article by listing some tips and tricks.

Tips & Tricks

In this section, we present some tips and tricks that may not be immediately obvious.

Tip 1: You can omit the SMT boost regulator from the circuit and the PC board, and have the USB Data Logger powered solely from the linear regulator, assuming you only want to use it with a PC with USB power. In this case, you can omit REG1, L1, and place a link between the VDD(HIGH) and the +3.3V pins of CON3 (simply place a link between pins 2 and 4 of CON3). This would be suitable for high school students using the USB Data Logger in a classroom as a teaching aid to writing their own custom scripts. In this case, the USB Data Logger is a low cost development tool.

Tip 2: Improving the Accuracy of the ADC System: Connecting an external Voltage Reference

The ADC on the 18F27J53 microcontroller operates at 12bits of resolution, however, the reference voltage used can have an error as high as +/-5% in the worst case (although the typical case is much better and less than 1%, we've measured voltages within 0.5% in our testing).

In any case, if greater accuracy is desired, the way to implement it is to connect a good voltage reference to one of the analog inputs. Note that the resistor divider values are within +/-1% and so this needs to be taken into account (you could also remove them from the PC board if you wish, provided the voltage reference's output is within 0-3.3V).

In this example, we are using an LM336-2.5 voltage reference diode, whose output is nominally 2.5V with an accuracy as good as  $+/-2\%$  (there is an LM336B version with better accuracy at  $+/ 1\%$ ).

Now the way to use the voltage reference is as follows.

### START CUSTOM SCRIPT

```
header voltageReferenceScript
```

```
{
```
// Define the Voltage Reference's nominal voltage, we are using an LM336-2.5 #voltageReferenceNominal=2.5;

```
}
```

```
script voltageReferenceScript
{
```

```
// an example custom script showing how to use an external voltage reference
// to improve the accuracy of the ADC conversions, by Mauro Grassi
// Assume the LM336-2.5 voltage reference is connected to A0 and the relevant
// voltage to convert is connected to A1
(a)(a)<sub>o</sub> penADC(0);
(a) (a) openADC(1);
WHILE(1){
       // First read the reference ADC voltage at the input of the ADC pin
       $REFERENCE=@@readADC(0);
       // Read the voltage on the A1 pin (the \omega/\omega read V function, unlike the
       \pi// @@readADC function takes into account the voltage dividers on the
       // analog input pins...
       V = \omega(\omega \text{read} V(1));
       PRINT "The voltage at A1 is: ", $V, NEWLINE;
       // Compute the correction factor...
       IF($REFERENCE>0)
              $K=(#voltageReferenceNominal/$REFERENCE);
       ELSE 
              SK=1.0;
       PRINT "The voltage at A1 with correction for the voltage reference is: ", V^*SK,
       NEWLINE;
       SLEEP(3);}
```
### END CUSTOM SCRIPT

Tip 3: There's a tip relating to installing the driver. The USB Data Logger will go into standby (and detach from the USB) when there are no custom scripts loaded, this is done to save power. This will be the state of the USB Data Logger after it has been first switched on. As this can affect the installation of the driver (since the USB connection may be lost during the driver installation), it is advisable to install the driver with **no memory card** inserted in the socket. The USB Data Logger has a much longer initial timeout period if this is the case, which should be sufficient for old and slow systems (up to two minutes). If that is not enough, you can always press S2 to add another five seconds to the timeout. This should not be necessary in most cases, as the driver installation will take less than a minute. This feature is provided as a fail safe feature in case the USB Data Logger is used with a very old system.

SC

}

# **Appendix 1: USB Data Logger Parts List**

## Miscellaneous

1 PC board coded 04112101 and measuring 60 x 78 mm 1 Plastic Instrument Case black or grey (Altronics: H-0342 or H-0343) 1 SPDT Toggle Switch sub mini (S1) (Altronics: S-1421) 1 Momentary Toggle Switch sub mini (S2) (Altronics: S-1498) 1 28 pin IC socket (0.3") or 2 14 pin IC sockets 1 20 MHz crystal (X1) 1 32.768kHz crystal (X2) (Altronics: V-1902, Farnell: 145-7085) 1 USB TYPE B socket vertical PCB mount (Farnell: 107-6666) 1 2 AAA battery holder (Jaycar: PH-9226) 2 AAA NiMH rechargeable 900mAH batteries (Jaycar: PH-9226) or 1 2pk AAA 950mAh NiMH rechargeable 950mAh batteries(Altronics: S-4742C) 1 8 way Horizontal PC mount 5.08mm pluggable terminal block header (Altronics: P-2598, Jaycar: HM-3108) 1 8 way screw terminal socket (Altronics: P-2518, Jaycar: HM-3128) 1 4 way Horizontal PC mount 5.08mm pluggable terminal block header (Altronics: P-2594, Jaycar: HM-3104) 1 4 way screw terminal socket (Altronics: P-2514, Jaycar: HM-3124) 1 Memory card socket (Jaycar: PS-0024)

Semiconductors

- 1 PIC18F27J53I-SP microcontroller (IC1) (Farnell: 181-4996)
- 4 1N5819 diodes (D1-D4)
- 1 1N4004 diode (D5)
- 1 2N7000 FET (Q1)
- 1 TPS61097-33DBVT boost regulator (REG1) (Farnell: 175-5714)
- 1 LM3940-3.3 linear regulator (REG2)
- 1 LED 3mm blue (LED1) (Altronics: Z-0707, Jaycar: ZD-0130)

Inductors

1 100uH choke (Altronics L-7034, Jaycar: LF-1534)

Capacitors

1 220uF LOW ESR 10V (C5) 1 47uF LOW ESR 63V (C13) 2 22uF TANTALUM (C7, C9) 2 10uF TANTALUM (C12, C14) 1 4.7uF TANTALUM (C18) 4 100nF monolithic (C1, C2, C6, C16) 2 10nF monolithic (C3, C4) 1 10nF greencap (C17) 2 33pF ceramic (C8, C10) 2 12pF ceramic (C11, C15)

Resistors

```
1 330k (R22)
3 33k (R16, R21, R23)
2 15k (R3, R4)
10 4.7k (R6, R7, R8, R9, R10, R11, R12, R13, R18, R19)
2 1k (R14, R15)
3 470 (R1, R2, R5)
2 10 (R17, R20)
```